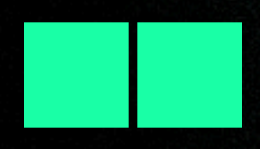

# SMART C KULTUR

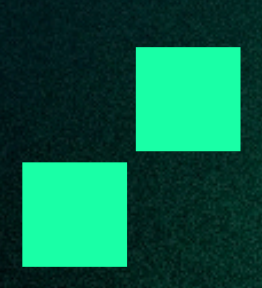

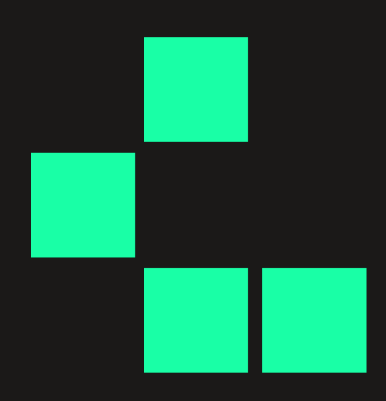

Manualerna är producerade av projektet Smartkultur i Nyland. Författare är Staffan Gräsbeck, Fredrik Waselius och Karl Norrbom. Layout: Vera Örså, grafk: Jan Lindholm

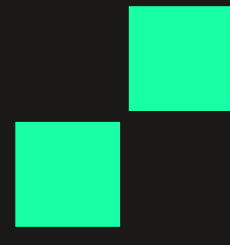

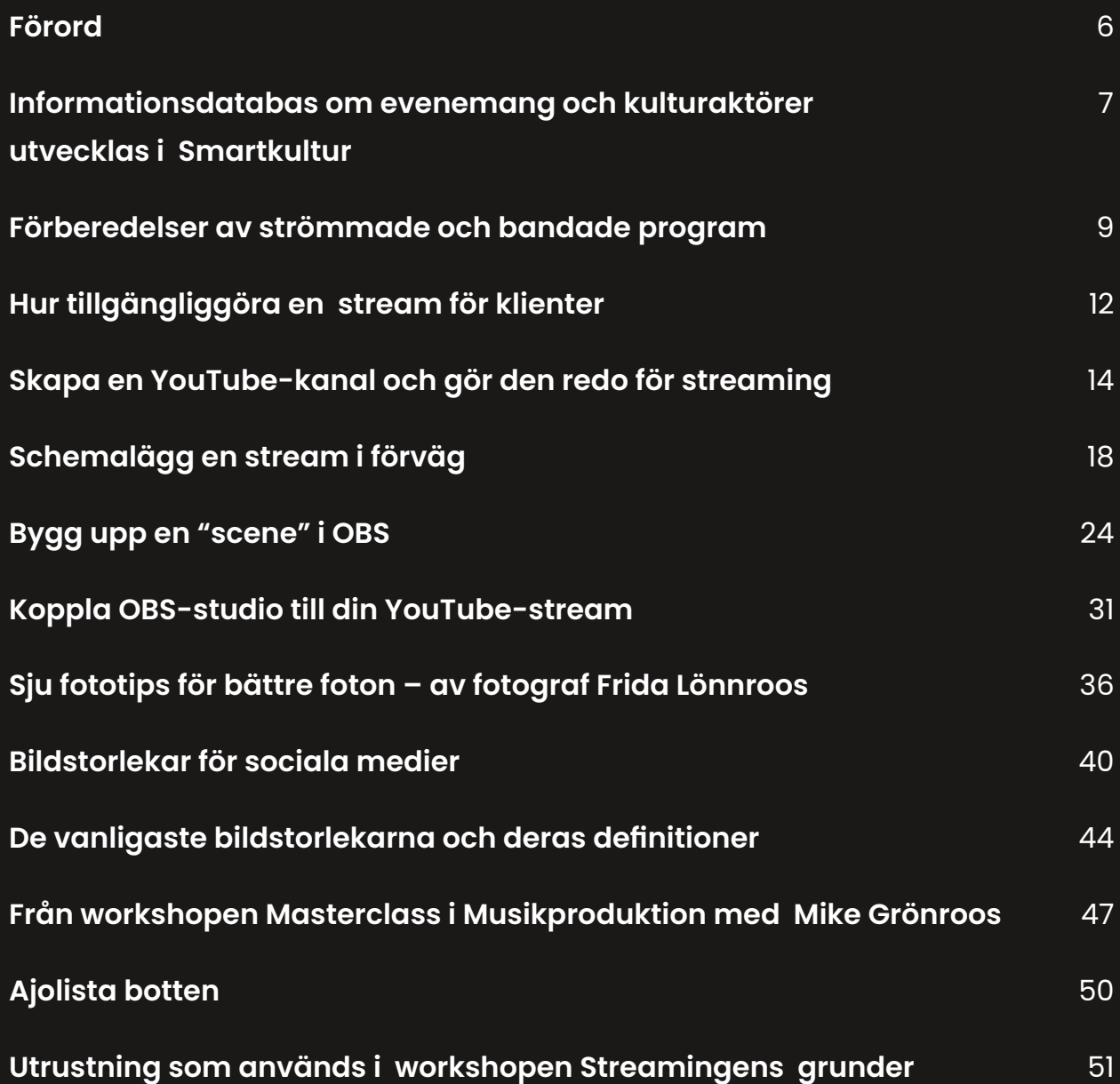

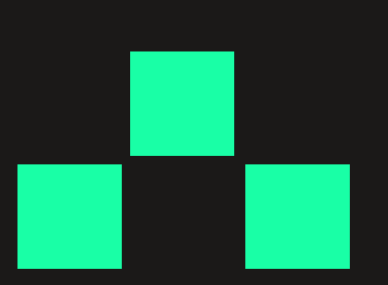

### Förord

Smartkultur i Nyland - Kulturens digitala stödpatrull är ett projekt som fnansierades till största delen av REACT, som är en fond under Europeiska socialfonden. Projektet administrerades av Föreningen Luckan r.f. och leddes av Jessica Lerche, organisationschef för föreningen. Projektets aktiva fas inföll mellan februari 2022 och september 2023. Övriga fnansiärer var Svenska Kulturfonden och ett antal kommuner och städer i Nyland.

Projektet riktades till professionella kulturaktörer i Nyland och omfattade en bred palett av tjänster och produkter. Dessa innefattade sakkunnande i kombination med konsultationstillfällen, fortbildningar, workshops, seminarier, networking, mentorskap, audiovisuell produktion, studiotjänster och direkt evenemangsstreaming.

Projektet administrerade Instagram-kontot @thisissvenskfnland, vars värdskap aktivt erbjöds åt olika kulturaktörer för ökad synlighet på sociala medier. Dessutom vidareutvecklades marknadsföringskanalen Kulturforum.f med nya tjänster och bättre genomslagskraft gällande synlighet för målgruppen.

Projektet arbetade med betoning på digitala verktyg och tjänster för att målgruppen skulle få större synlighet och bättre sysselsättningmöjligheter med hjälp av ökad kompetens i digital kulturförmedling. Projektets avslutande evenemang ://digit4l arrangerades på Luckan Helsingfors den 5:e september 2023.

Detta kompendium innehåller en del av materialet som producerats under projekttiden, och som delvis uppstått som en följd av direkta beställningar av aktörer inom kulturbranschen. Vi hoppas att också du kan ha nytta av projektets dokumentation i ditt arbete även i fortsättningen.

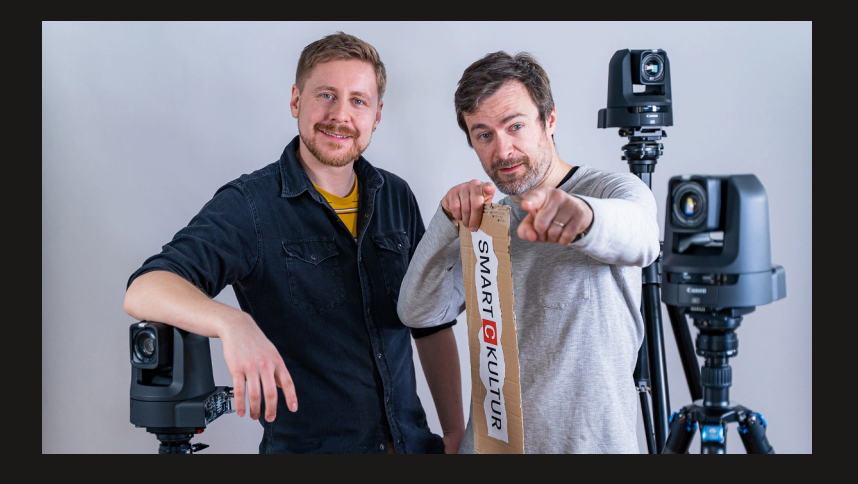

Smartkultur i Nyland

Staffan Gräsbeck, digital producent Fredrik Waselius, pedagogisk koordinator

Helsingfors, september 2023 www.luckan.f/smartkultur www.luckan.f

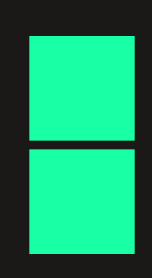

### Informationsdatabas om evenemang och kulturaktörer utvecklas i Smartkultur

Med hjälp av projektet Smartkultur i Nyland fick Luckan möjligheten att vidareutveckla evenemangs- och aktörskalendern Kulturforum.f med en integrering av Fyrk.f på samma plattform (LinkedEvents).

Luckans webbtjänster vill erbjuda värdefull information och resurser till allmänheten, främja kulturellt utbyte och engagera människor i meningsfulla aktiviteter. På svenska, i Finland.

Föreningen Luckan har sedan flera år arbetat med att synliggöra och producera informations- och vägledningstjänster på svenska för olika målgrupper i samhället. År 2000 publicerade Luckan den första finlandssvenska evenemangskalendern på nätet, och sedan dess har goda digitaltjänster med jämna mellanrum dykt upp från Luckan. År 2003 kom Fyrk.fi som fick en mindre förnyelse år 2014. År 2019 öppnades evenemangskalendern ånyo i form av Kulturforum.f. Och 2023 kom utvecklingsmöjligheter genom projektet Smartkultur i Nyland.

#### Luckans digitala utbud

Föreningen Luckans syfte är att främja svenskspråkig samhällelig och kulturell verksamhet i Finland samt informationsförmedling och svensk service.

För detta upprätthåller och utvecklar Luckan samhällsnyttiga webbtjänster. Avsikten är

att skapa verktyg för medborgarna att nå information om svenskt utbud liksom för kultur- och samhällsaktörer att nå allmänhet och konsumenter.

#### KULTURFORUM.FI är en

evenemangskalender och kontaktbas för allmänheten som söker kulturevenemang, händelser och aktörer (för uppdrag inom kulturfälten), på svenska.

Under 2023 integrerade webbtjänsten Fyrk.f i Kulturforum.fi på plattformen LinkedEvents genom arbete med projketet Smartkultur i Nyland. Kulturforum.fi är en svensk evenemangskalender i Finland som främjar kulturella evenemang. Den fungerar som en central plattform för att hitta information om konserter, teaterföreställningar, utställningar och andra kulturella aktiviteter. Genom Smartkultur har Fyrk.fi integrerats på Kulturforum.fi, vilket ger fler användare tillgång till en omfattande kulturdatabas med evenemang, kulturaktörer och finansieringsposter.

FYRK.FI är en svenskspråkig webbtjänst som presenterar stipendier och understöd i Finland för olika typer av verksamheter. Fyrk.fi riktar sig till enskilda personer, föreningar och samfund, läroanstalter, kulturinstitutioner med fler, med information om stipendier och understöd. Som tilläggstjänst fnns en materialbank med stöd och hjälp i ansökningsförfarandet, från idé till färdig anhållan.

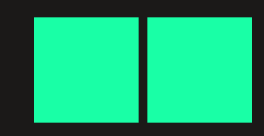

FRITID.FI är en sökportal som gör det lättare att hitta eller sprida information om svenskspråkig fritidsverksamhet i huvudstadsregionen. Alla som arrangerar fritidsverksamhet i huvudstadsregionen kan dela information om sig och posta evenemang, kurser och program, helt kostnadsfritt. Sedan 2021 är Sommarkompassen.fi den del av fritid.fi under domänen: fritid.f/sommar

#### Funktion

Klientdatabaserna har en viktig funktion för det svenska i Finland. Genom Fyrk.fi hittar kultur- och samhällsaktörer bidragskällor och genom Kulturforurm.fi sprider aktörerna sina evenemang och nyheter. Databaserna är verktyg för ett levande Svenskfnland.

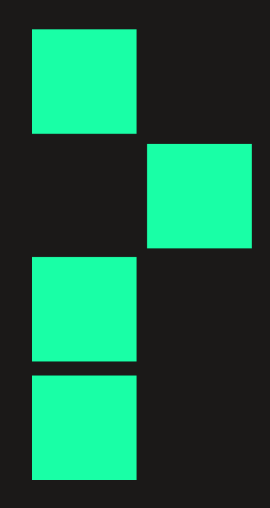

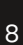

### Förberedelser av strömmade och bandade program

Skall du banda eller strömma ett innehåll? I denna manual listar vi ett antal viktiga punkter att ha i åtanke då du som beställare/producent/ produktionskoordinator sköter kommunikationen med de personer som har hand om det tekniska utförandet och som medverkar i produktionen.

Denna manual behandlar preproduktionen, det vill säga sådant förberedande arbete kring material och kommunikation som bör ske i god tid innan själva evenemanget. Noteras att du även kan göra en strömning i ett videomöte på samma sätt som man strömmar på olika plattformar som erbjuder strömningsalternativ.

#### 1. Identifera ditt behov

Innan du bestämmer dig för att ditt innehåll skall streamas eller bandas lönar det sig att identifera behovet. Lönar det sig att göra en strömning/banding, eller fungerar ditt innehåll bättre som ett live-evenemang? Här några faktorer kunde tala för strömning/bandning:

a. tillgänglighetsfaktorer som syn- och hörselnedsättning

- **b.** geografiskt utspridd publik
- c. innehållet är värt att spara för eftervärlden

d. innehållet har ett nyhetsvärde som snabbt bör spridas

#### 2. Live eller inte live?

Vinner innehållet på att vara live eller är det bättre att göra en inspelning? Kan det löna sig att producera innehållet som en podcast? Här några frågor du kan ställa dig själv för att motivera valet:

a. inkluderas interaktiva element såsom chat vid live eller schemalagd sändning?

b. får innehållet ligga kvar eller skall det tas bort efter livesändningen?

c. vill du ha möjligheten att finslipa och redigera innehållet efteråt?

d. har innehållet ett angeläget, aktuellt, nyhetsvärde så att publiken måste nås snabbt?

#### 3. Digitala plattformar

Att välja plattform för ditt audiovisuella innehåll är inte alltid självklart. Din verksamhet kanske redan är närvarande på en specifk plattform med olika typers innehåll. Om du har en etablerad följarskara genom en viss tjänst lönar det sig i första hand att utreda möjligheterna för publicering på den plattform där din publik redan finns.

a. utred för- och nackdelarna med de olika plattformarna, till exempel Youtube, Facebook, Instagram, Twitch, Discord, Vimeo, LinkdeIn etc.

b. din prefererade digitala plattform kan också vara en tjänst för videokonferenser; Zoom, Teams, Meet mm

#### 4. Manus

Allt som hänför sig till ditt innehåll skall med fördel inkluderas i ett manuskript. Manuskriptet omfattar allt det som tittaren ser och hör:

a. Innehåll i form av tal och vem som talar, innehållet för specifka repliker och speakar

b. Vad som skall synas och när

c. Vad som skall höras och när

d. Alla innehållsmässiga element som musik, bilder, videoinserter, grafk, presentationer och andra bild- och ljudkällor

#### 5. Körschemat

I preproduktionsfasen finns ett antal saker du bör förbereda för att arrangemanget skall fungera smidigt och alla involverade parter vet vad som skall göras och på vilket sätt. Det enskilt viktigaste dokumentet för detta ändamål är det s.k. körschemat. Körschemat är en tabell i kronologiskt format som specificerar alla innehållsmässiga behov för varje enskilt programelement enligt det planerade innehållet. Körschemat byggs upp som en punktlista från 1-N där varje rad med fördel kan inkludera bland andra följande element i kolumnerna:

a. Klockslag, tidpunkten för när programelementet börjar

- b. Längd på programelement
- c. Vad som händer i bild

d. Vad som händer utöver det som filmas, exempelvis en presentation som skall inkluderas

e. Var programelementet äger rum, exempelvis "på scen"

f. Alla ljudkällor som skall höras i programelementet, inkl. mikrofoner, bakgrundsmusik, ljudeffekter eller ljud från videoinserter mm

g. Grafik, dvs alla grafiska element som skall inkluderas

h. Vem? Namnet på alla personer som är närvarande i programelementet

i. Kommentar - specifka saker att beakta, till exempel titlar eller motsvarande som skall finnas med i namnplanscher

I följande länk hittar du ett tomt botten för ett körschema som innehåller några exempel, och som du kan ladda ner och använda för dina egna behov: https:// luckan.f/wp-content/uploads/Ajolista\_ botten\_korschema.xlsx

#### 6. Annan nyttig dokumentation

Utöver körschemat listas här annan nyttig dokumentation beroende på evenmangets storlek som är till fördel att skapa på förhand och kommuniceras ut till de involverade:

#### a. Bottenplan

Bottenplanen är en ritning på utrymmet där evenemanget äger rum. I bottenplanen kan man rita upp alla relevanta element som scenen, kamerornas placering, lampornas placering, var bandet skall stå, var olika talare och andra medverkande rör sig osv.

#### b. Ljusplan

En ljusplan som innefattar lampornas placering och hur man ämnar ljussätta utrymmet inkl. kabeldragningar kan vara bra att förbereda på förhand för att effektivera bygget.

#### c. Ljudplan

En plan för ljudupptagning och vad som skall höras i streamen i förhållande till vad som skall höras i själva evenemangsutrymmet samt hur ljudsignaler dras till och från mixern

#### d. Bildplan inkl. bildlistor för kamerorna

På basis av bottenplanen kan bildregissören göra en bildplan som innefattar kamerornas placering och en lista på bildstorlekar som hen vill använda för varje enskild kamera. En välutformad bildplan möjliggör att allt som är relevant för streamen alltid går att visa åt tittaren på en snyggt sätt

e. Ytterligare viktig information

Info om sändningsplattformen, inloggningupggifter till relevanta konton, streamnyckel för uppkoppling av strömningen till rätt ställe, förhandsvisningsikon för att illustrera streamen innan programmet börjar, programbeskrivning, information om eventuell live textning, tidtabeller, kontaktinformation och teammedlemmarnas ansvarområden, tidtabell för eventuell postproduktion, information om var alla innehållsmässiga programelement finns sparade

Summan av all ovanstående information kan samlas ihop till ett övergripande dokument som kallas för en Produktionsmanual.

#### Nätuppkoppling

a. Försäkra dig med vederbörande part (ITansvarig för utrymmet el.dyl.) om att det fnns tillgång till en stabil och tillåten nätuppkoppling via vilken sändningen

streamas. Observera att det inte är att rekommendera att streama via WiFi utan man vill koppla upp sig via Ethernet-kabel. Det är specifkt uppkopplingens uppladdningshastighet som är avgörande för att streamen skall löpa på utan avbrott.

b. Finns det en plan B? Om den prefererade nätuppkopplingen inte funkar, vad gör man då? Finns det till exempel mobilt bredband att tillgå?

#### Regi

I många fall är de som medverkar i en stream inte vana att stå framför kameran. Därför är det viktigt att förbereda och informera de involverade om hur allting fungerar och att kommunicera önskemål kring ifall du vill att de medverkande skall ha någon form av interaktion med kameran. Att använda mikrofoner på rätt sätt är inte heller en självklarhet för alla.

#### Verktyg för att planera kulturinnehåll med digital koppling

Projektet Kulturresiliens har sammanställt en resurs för kulturaktörer att för den egna verksamheten kunna planera och motivera vad som är viktigt att ta i beaktande då man vill erbjuda ett digitalt kulturinnehåll.

Vi kan varmt rekommendera verktyget som du hittar bakom denna länk: https://digital. kulturosterbotten.f/wp-content/uploads/ 2022/07/Arbetsblad-Kulturresiliens-ivardagen-1-6-fyll-i.pdf

### Hur tillgängliggöra en stream för klienter

Kulturhus, kommuner, städer och andra innehålls- och kulturproducenter som jobbar med tillgänglighetsaspekter behöver kommunicera till sina samarbetspartner om hur de i sin tur på bästa möjliga sätt kan tillgängliggöra innehållet för målgruppen.

I den här manualen utgår vi ifrån hur personalen inom åldringsvård, serviceboenden och liknande tjänsteproducenter på ett effektivt sätt kan erbjuda ett streamat innehåll för sina klienter.

#### Exempel

I exemplet nedan använder vi Kulturhuset Martinus i rollen som innehållsproducent och Folkhälsanhuset i Vanda i rollen som tjänsteproducent. Vi utgår från att Kulturhuset Martinus producerar ett streamat författarsamtal kring en bok som man antar att klienterna i Folkhälsanhuset i Vanda är intresserade av. Hur kan vi då se till att seniorerna i boendet kan ta del av detta intressanta innehåll?

#### Kommunikation

Kulturhuset Martinus har som en del av sin marknadsföring och tillgänglighetsplan ett ansvar att se till att informationen om deras innehåll når fram till målgruppen. På grund

av att målgruppen i detta fall inte själv kan antas ta del av marknadsföringen behöver kommunikationen ske med personalen i Folkhälsanhuset i Vanda. Detta bör inkludera minst:

- Information om programmet i fråga
- Den exakta tidpunkten för streamen om man vill följa den live
- Vilken plattform innehållet streamas på, exempelvis Youtube

- Länken till den på förhand schemalagda streamen så att man med ett klick hittar fram

- Information om huruvida streamen innehåller ett interaktivt element. Ofta handlar detta om möjligheten att ställa frågor via chattfönstret i samband med streamen

#### Åtgärder för personalen i tjänsteproducentens ända gällande information

- Informera klienterna om möjligheten att ta del av ifrågavarande stream som en del av Folkhälsanhusets officiella program

- Informera klienterna om platsen, tidpunkten och andra eventuella praktiska arrangemang

#### Åtgärder för personalen i tjänsteproducentens ända gällande det praktiskta utförandet

1. Se till att det fnns en stabil nätkontakt i och med att innehållet streamas över nätet

2. Se till att det finns en lämplig TV-skärm för publiken att kunna se på innehållet med

3. Se till att du har en dator med HDMI uttag som du kan koppla till TV:n med hjälp av en HDMI-kabel. Se också till att du har tillgång till en HDMI-kabel.

4. Koppla HDMI-kabeln från datorn till TV:ns HDMI-ingång

5. Sätt på TV:n och välj rätt HDMI-ingång i källmenyn på TV:n

6. Nu borde TV:n spegla datorns skärm så att samma bild syns på såväl datorn som på TV:n

7. På datorn: öppna länken till streamen du fått från Kulturhuset Martinus och ställ in videorutan i helskärmsläge

8. Se till att ljudnivån är lämplig på såväl datorn som TV:n

9. Ifall streamen erbjuder en chattfunktion kan personalen hjälpa klienterna att skicka in frågor till streamen

10. Lycka till

#### Notera

Alla tjänsteproducenter har olika förutsättningar att arrangera möjligheten för klienter att ta del av streamat innehåll. I denna manual har vi försökt beskriva en situation där man använder en sådan utrustning som är i möjligast utbredd användning.

Notera även att streamade evenemang oftast sparas på plattformen där streamen skett, vilket betyder att man med fördel kan ta del av innehållet också i ett senare skede, om det inte är möjligt att följa det live.

Om personalen hos tjänsteproducenten har utmaningar med det tekniska utförandet kan det vara att föredra att innehållsproducenten erbjuder handledning på plats med detta, särskilt första gången ett sådant samarbete genomförs.

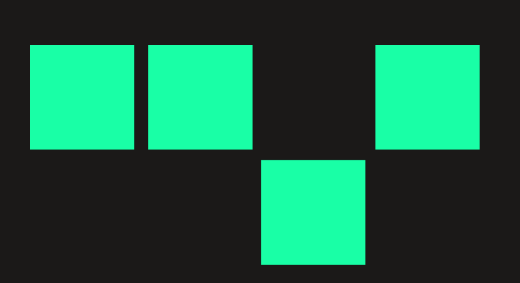

### Skapa en YouTube-kanal och gör den redo för streaming

#### OBS! Detta måste göras minst ett dygn innan du skall streama för första gången!

1. Logga in på ditt YouTube-konto. Detta är samma som ett Google-konto. Om du inte har ett sådant, skapa kontot först.

- 2. Klicka på din proflsymbol uppe till höger.
- 3. Klicka sedan "Skapa en kanal"

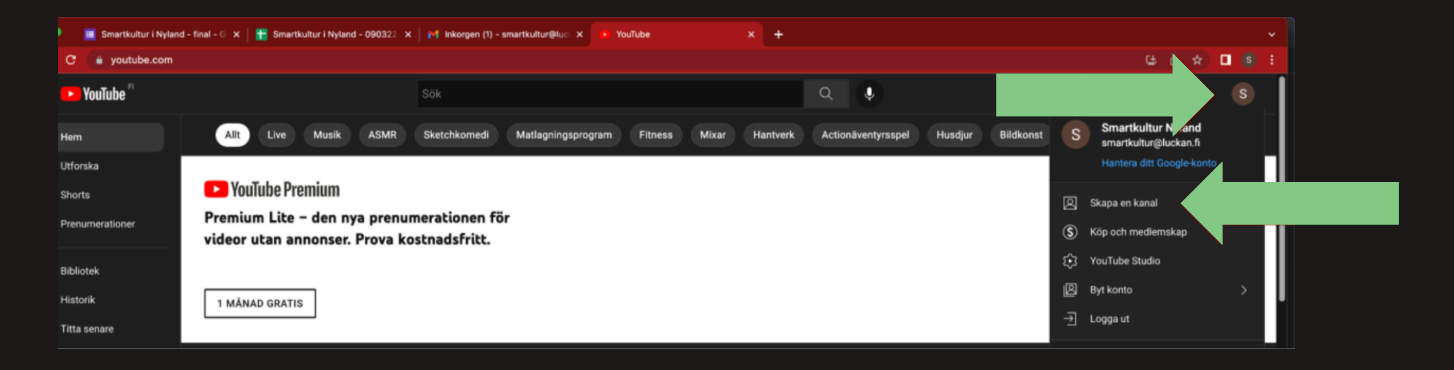

4. För att skapa en kanal skall man välja namn för sin kanal. Du kan också ladda upp en proflbild, men det går bra att göra senare också.

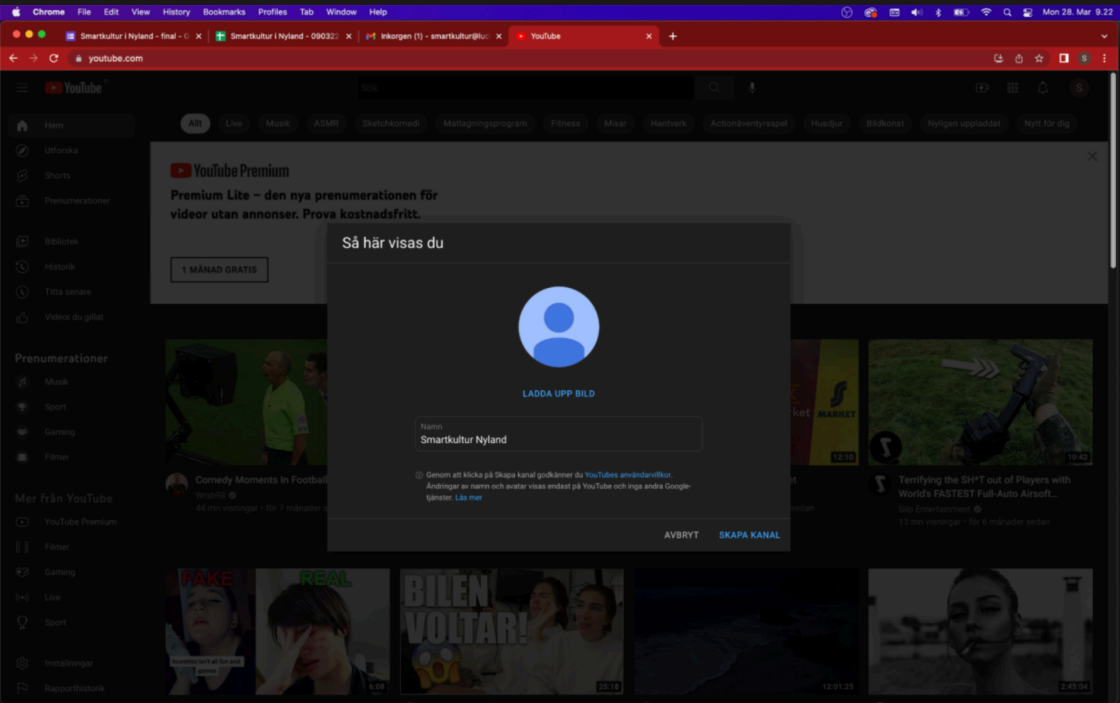

#### 5. Nu har du skapat din kanal.

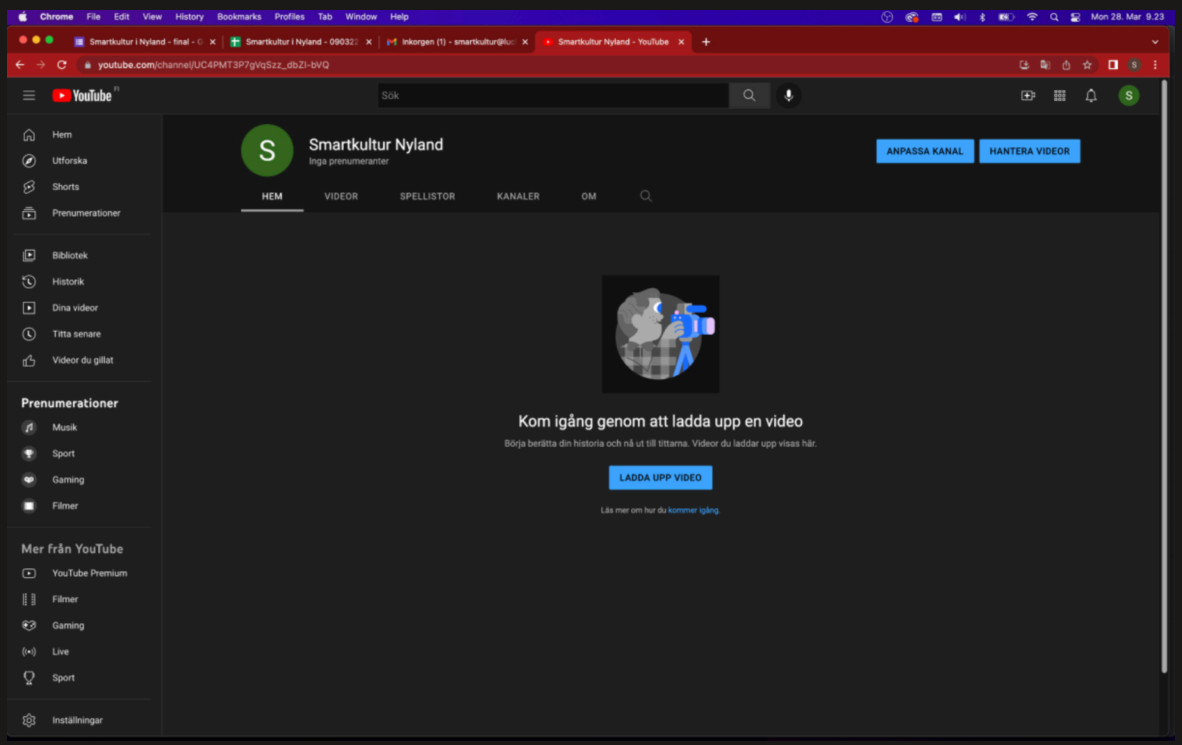

6. För att kunna streama måste du göra din kanal redo för streaming. Börja med att klicka på kameraikonen uppe till höger och sedan "Sänd live".

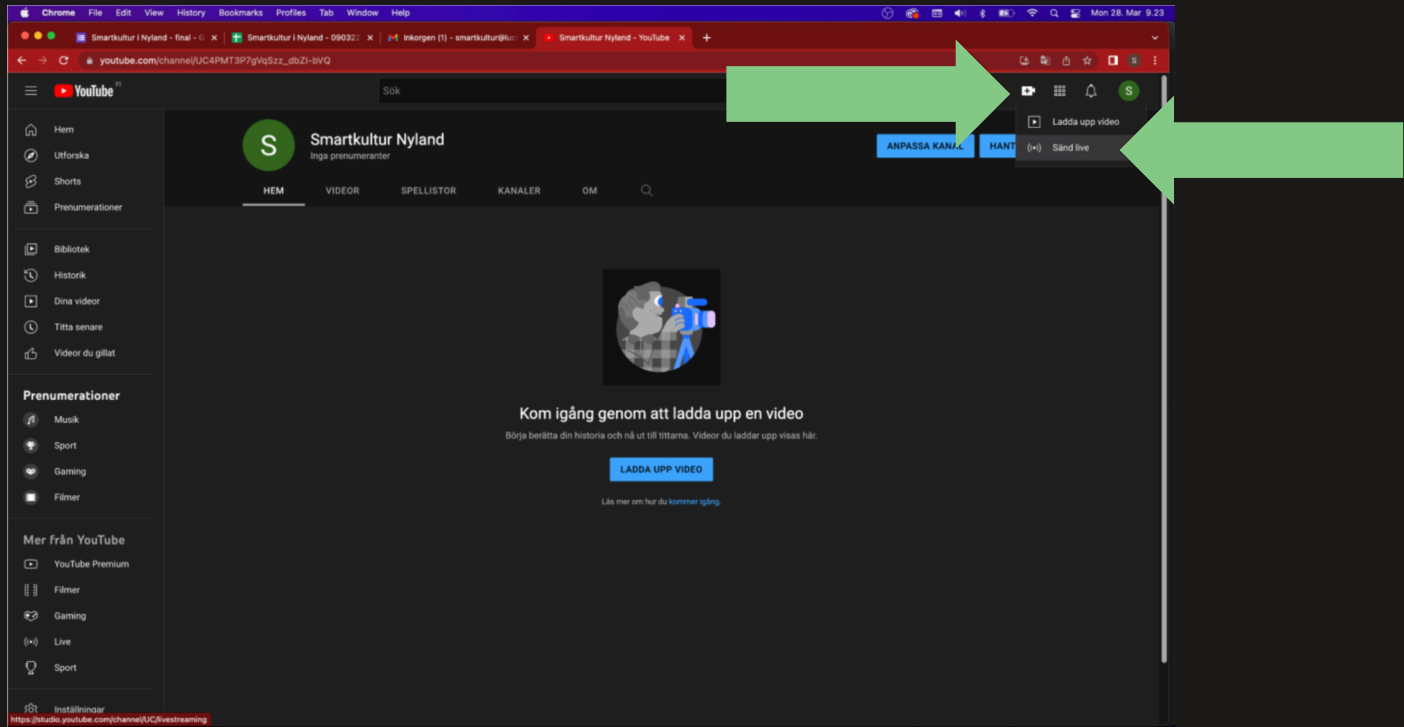

7. Sedan berättar YouTube för dig att du inte kan streama nu. Klicka "Aktivera".

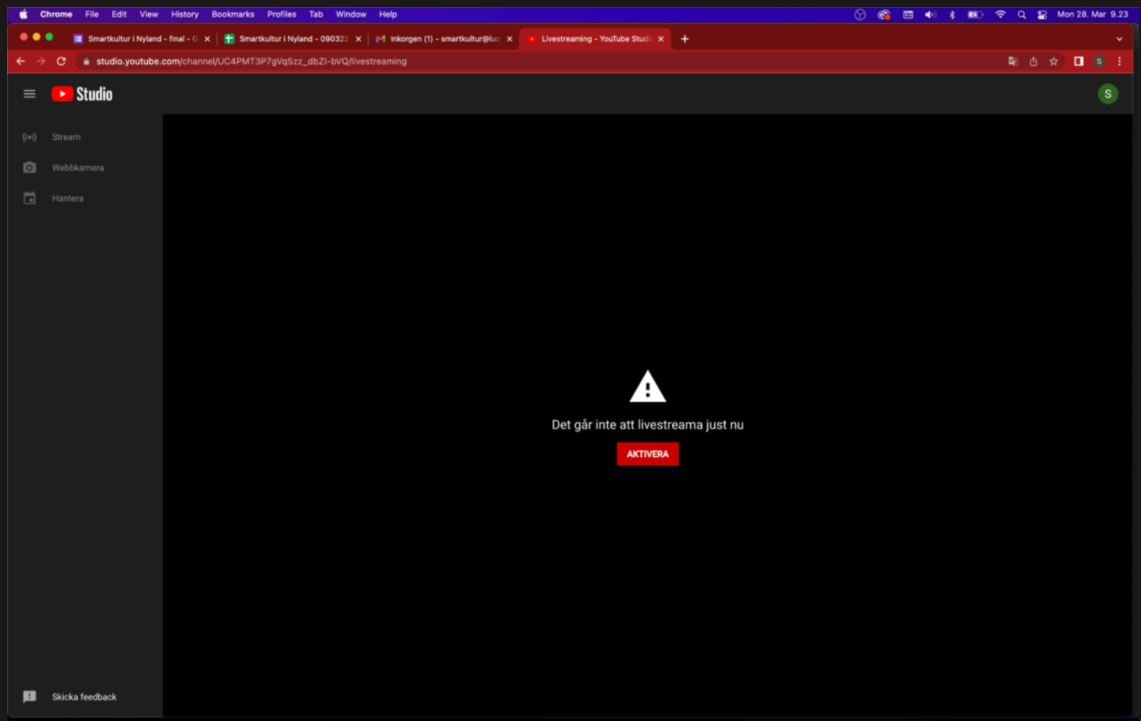

8. För att få åtkomst till streamfunktionen skall man verifera sitt telefonnummer. Detta nummer syns inte någonstans utan används bara för veriferingen. Klicka "Verifera".

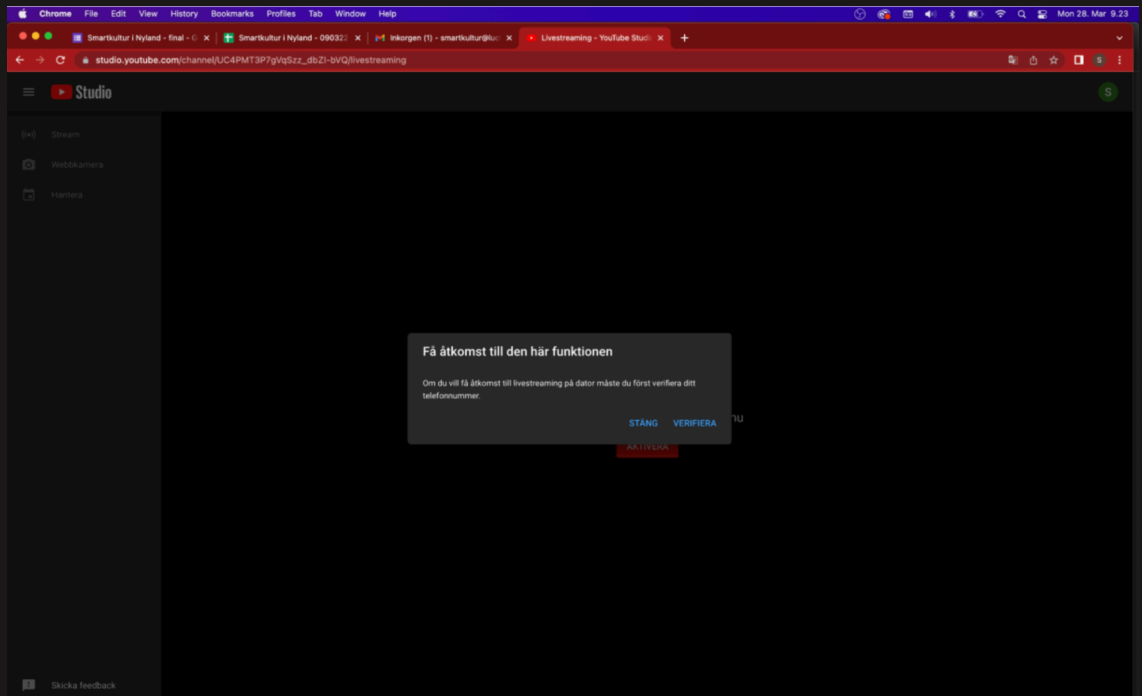

9. Sedan väljer du sätt på vilket veriferingen sker. Fyll sedan i rätt nummer och följ instruktionerna.

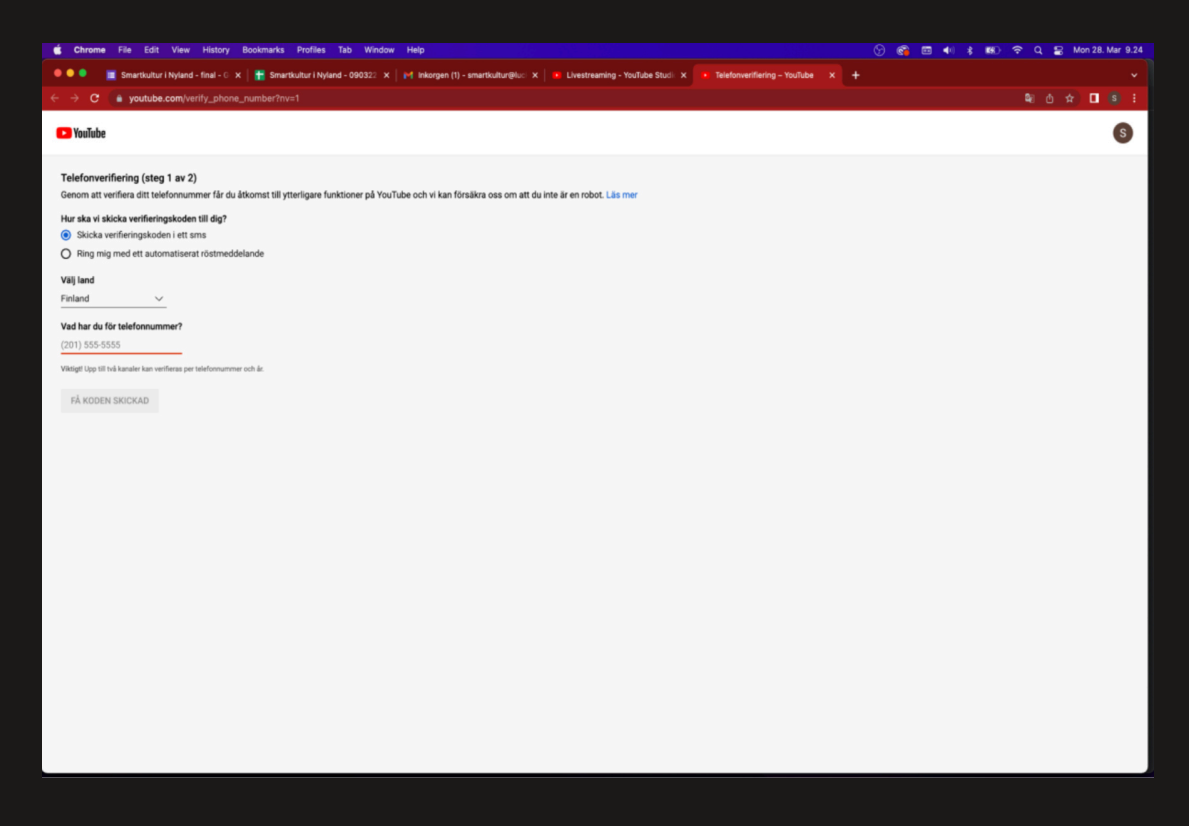

10. Du får en kod via telefonen. Fyll i den. På så sätt har du veriferat ditt telefonnummer.

11. Sedan måste du vänta i 24h.

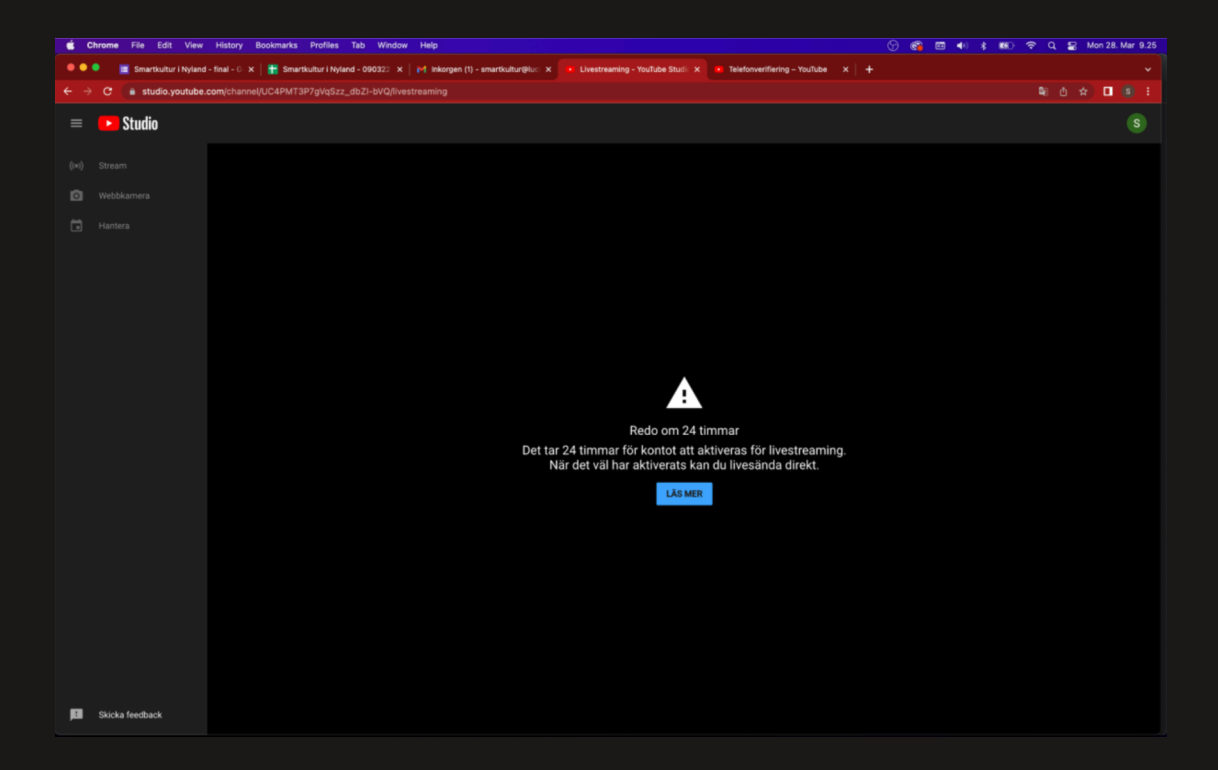

### Schemalägg en stream i förväg

. . .

- 1. Logga in på ditt YouTube-konto.
- 2. Klicka på din proflsymbol uppe till höger.
- 3. Klicka sedan "Din Kanal"
- 4. Klicka på kamerasymbolen och sedan "Sänd live".

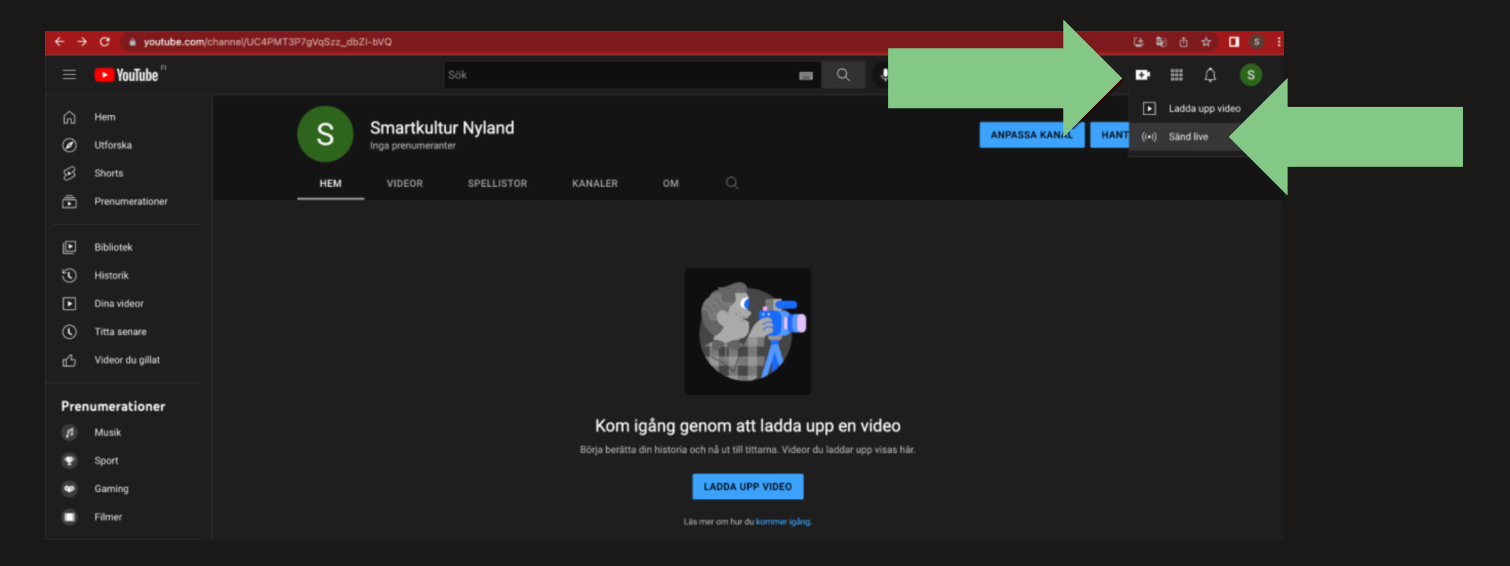

5. Klicka på "Start" vid "Senare datum" (OBS! Detta steg kommer bara första gången du gör detta, om detta inte är din första gång, gå till steg 7).

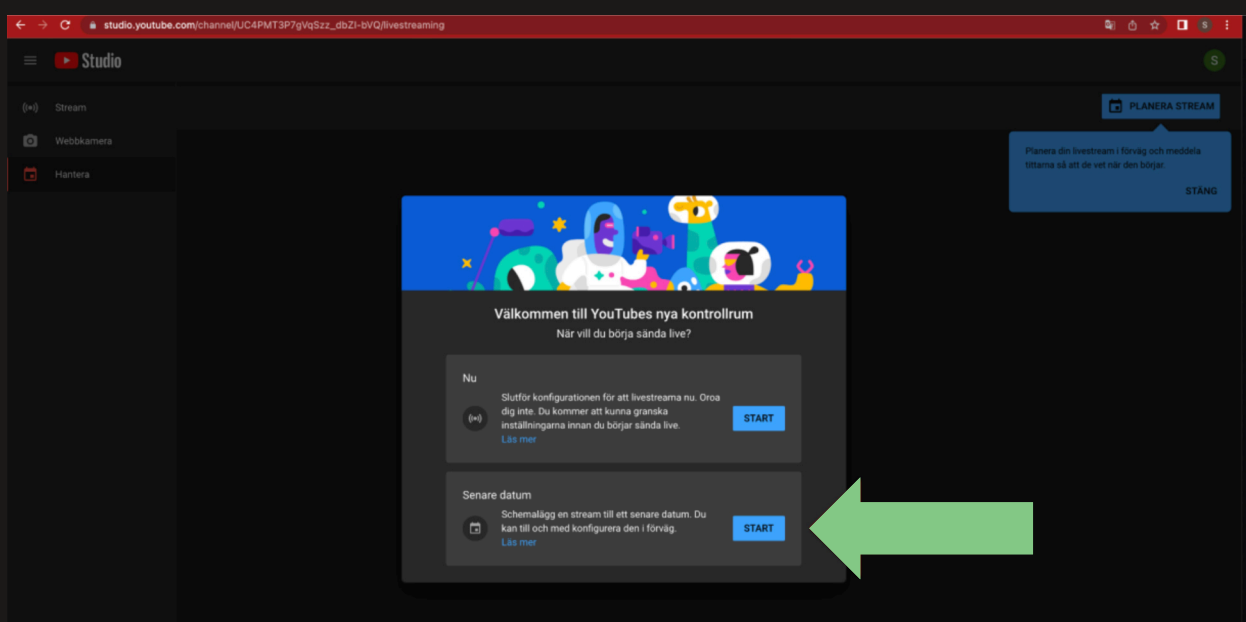

6. Klicka på "OK" vid Streamingprogramvara (OBS! Även detta steg händer bara första gången).

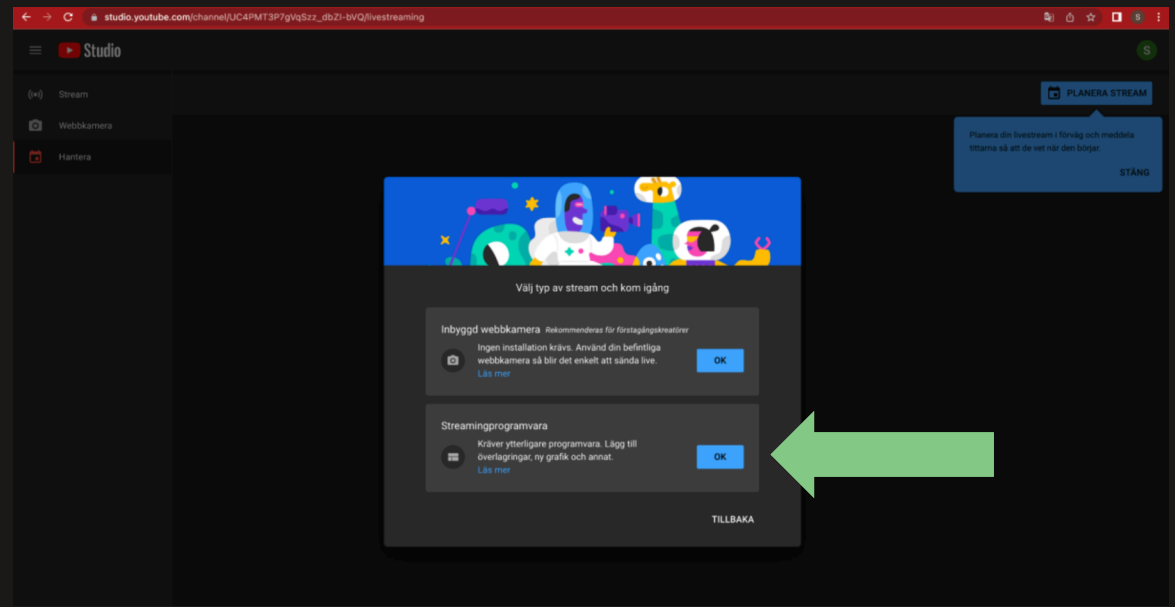

#### 7. Klicka "Planera Stream".

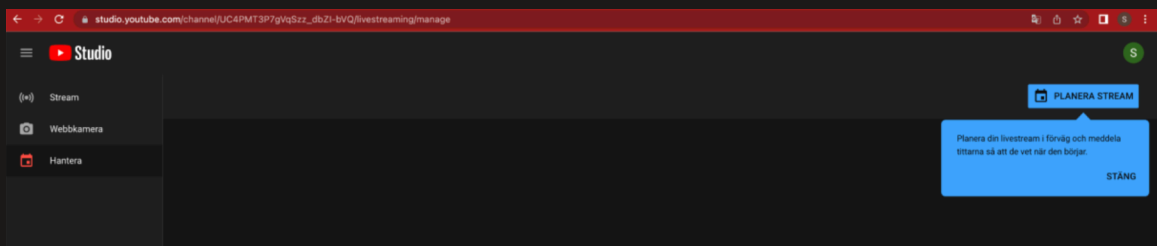

8. Nu fyller du i den info du vill att din stream skall ha.

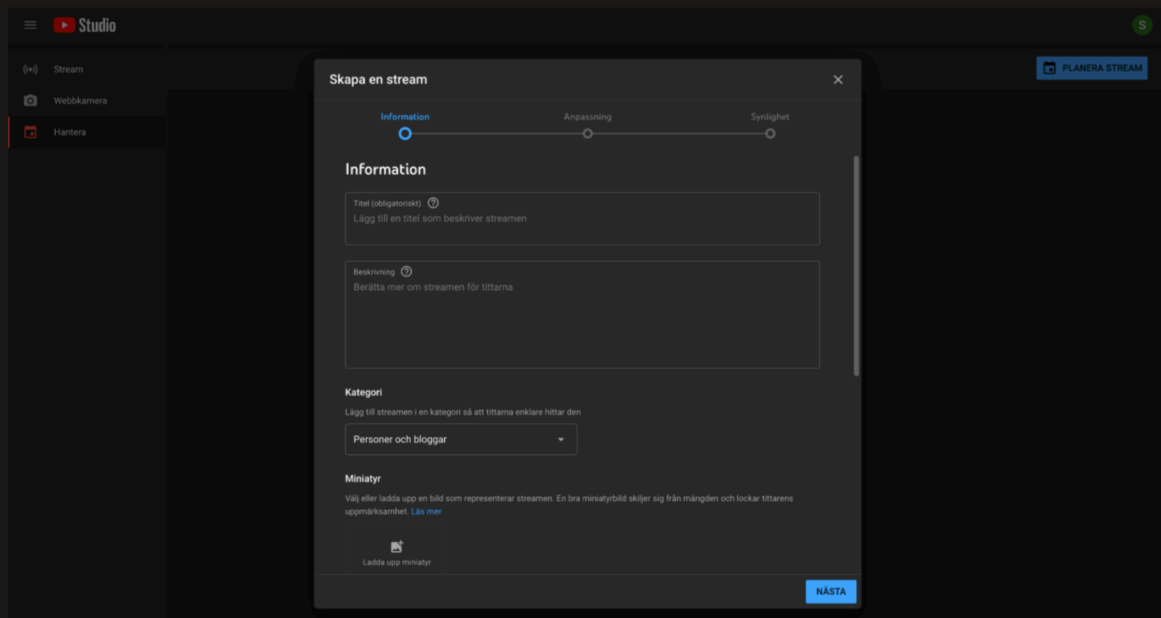

9. Klicka vidare på "Nästa" ett par gånger. Annars är infon helt enligt vad du vill, men om innehållet är för barn innebär det att YouTube kan sätta åldersgräns på det.

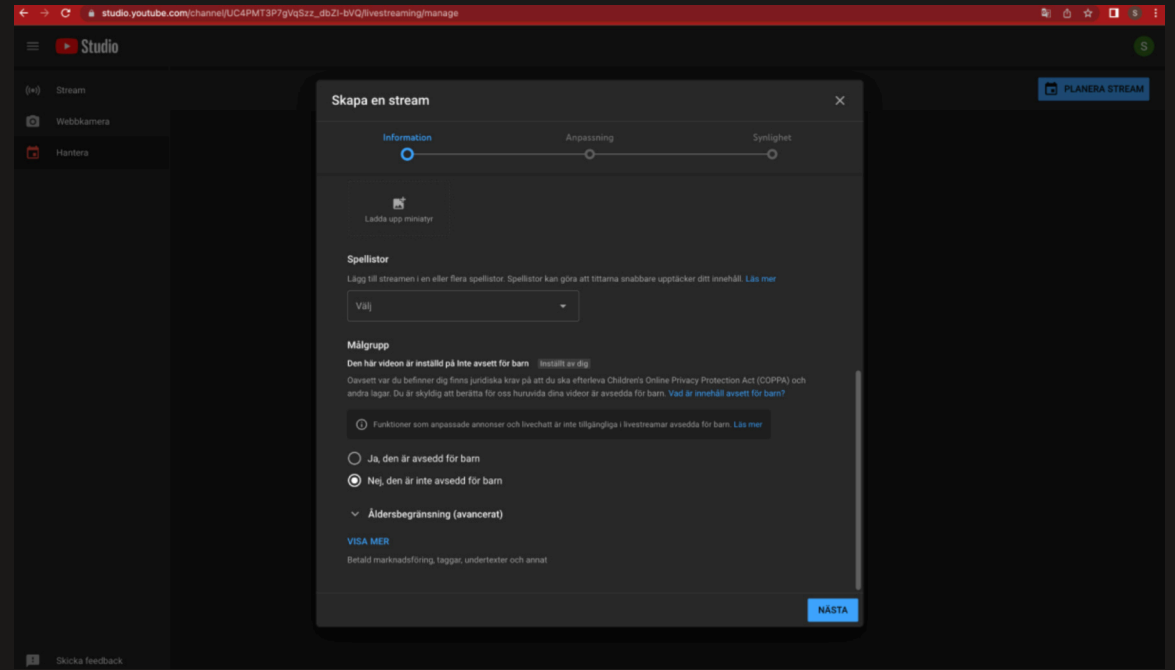

#### 10. Ställ in och klicka vidare.

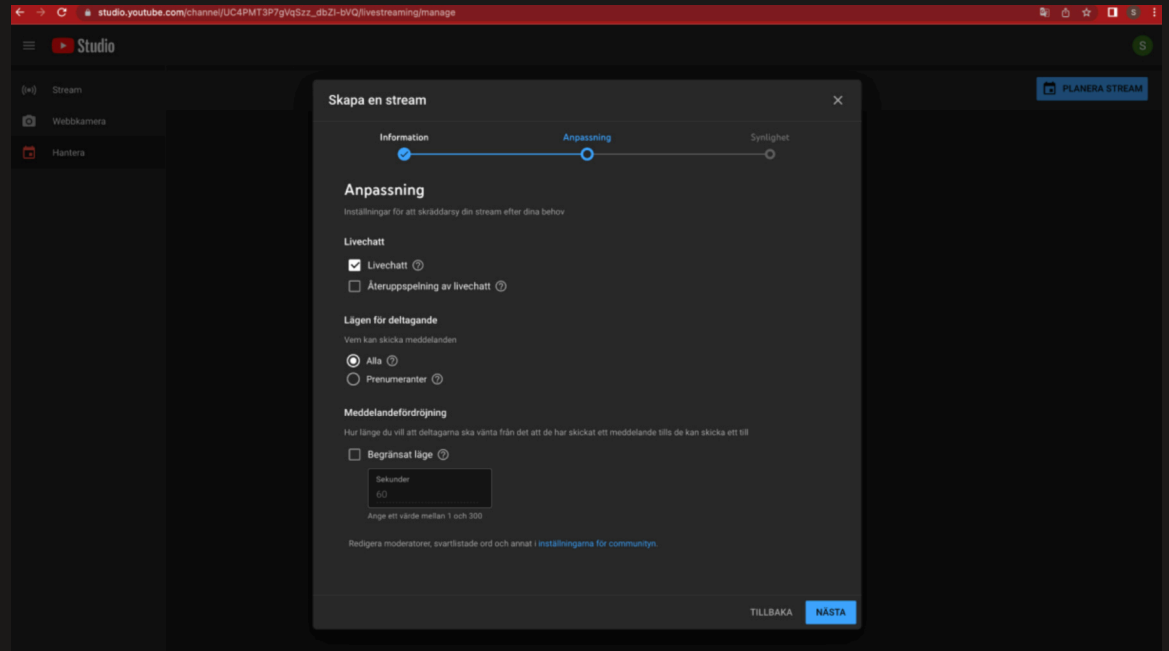

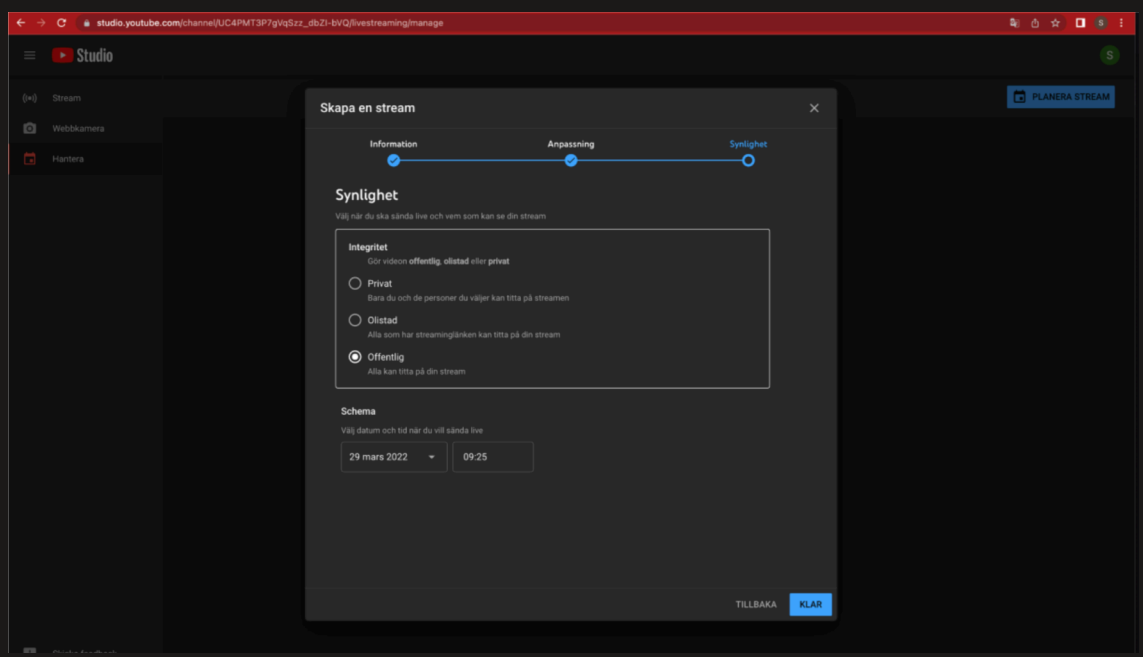

11. Välj om din stream skall vara privat, olistad eller offentlig.

#### 12. Nu finns det en schemalagd stream

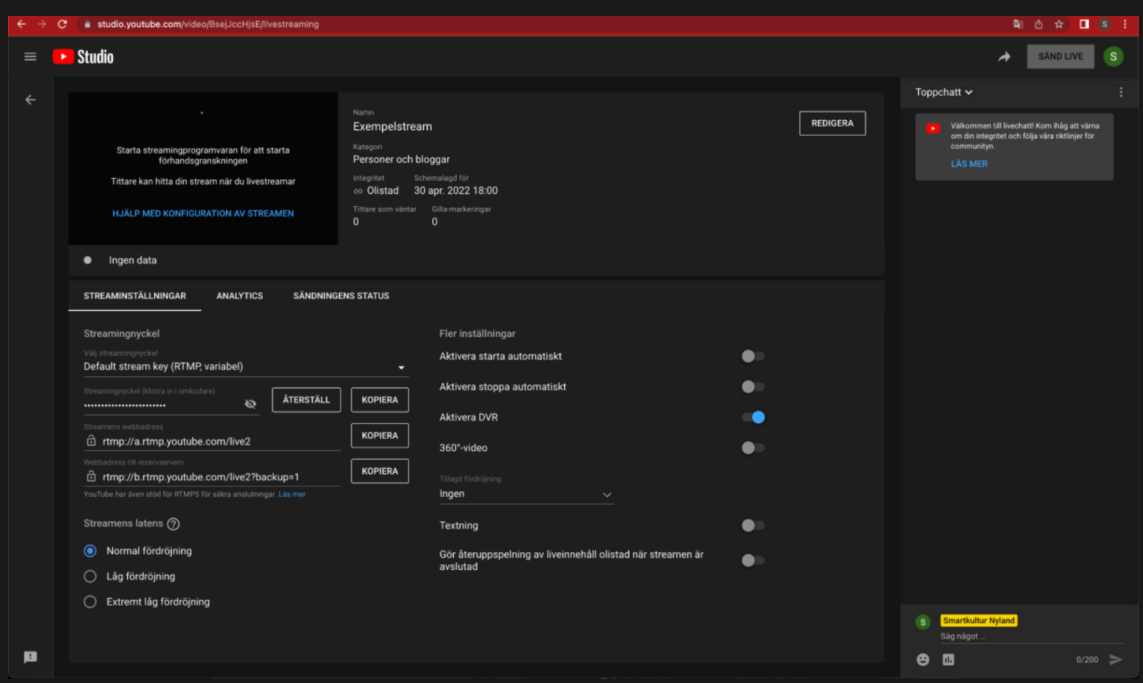

<mark>13.</mark> Nu finns din stream där färdig för dig när du skall börja streama. Du kan också dela länken färdigt till alla dina fans. 14. För att hitta streamen senare, och eventuellt ändra på några inställningar eller börja streama går du in på ditt Youtube konto. Klicka på din proflsymbol och sedan på YouTube Studio.

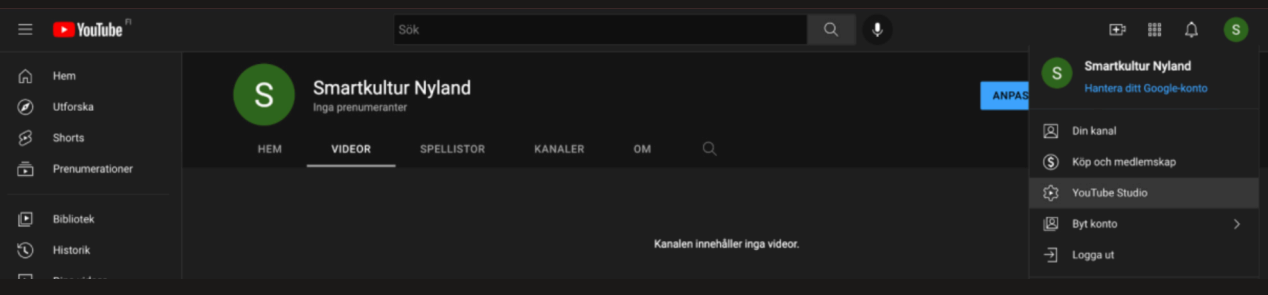

#### 15. Klicka sedan på "Innehåll"

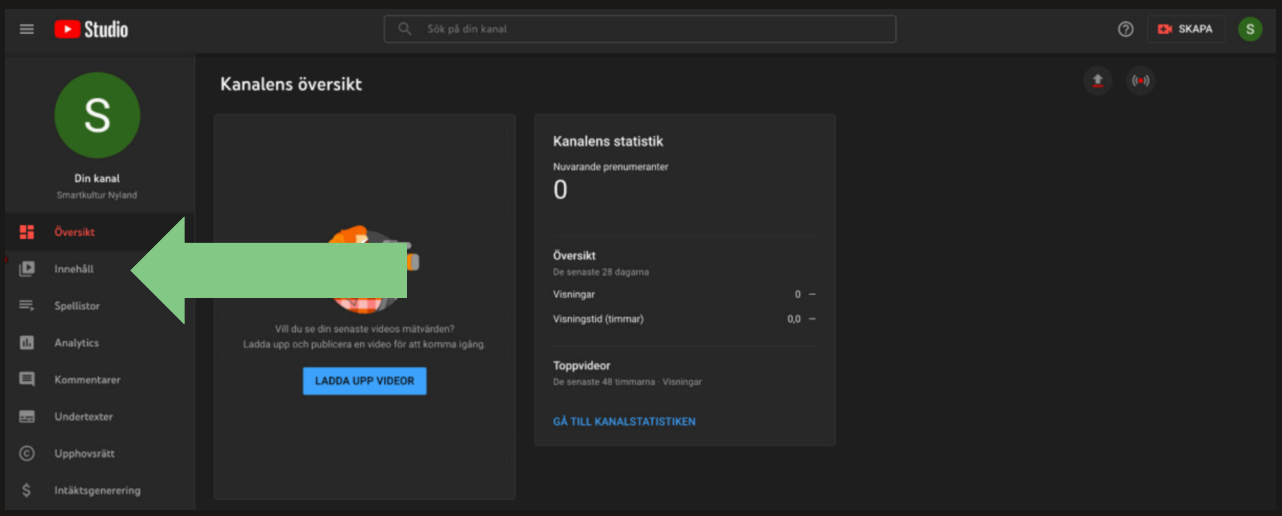

#### 16. Här finns din kanals innehåll. För att hitta streamen, klicka på "Live"

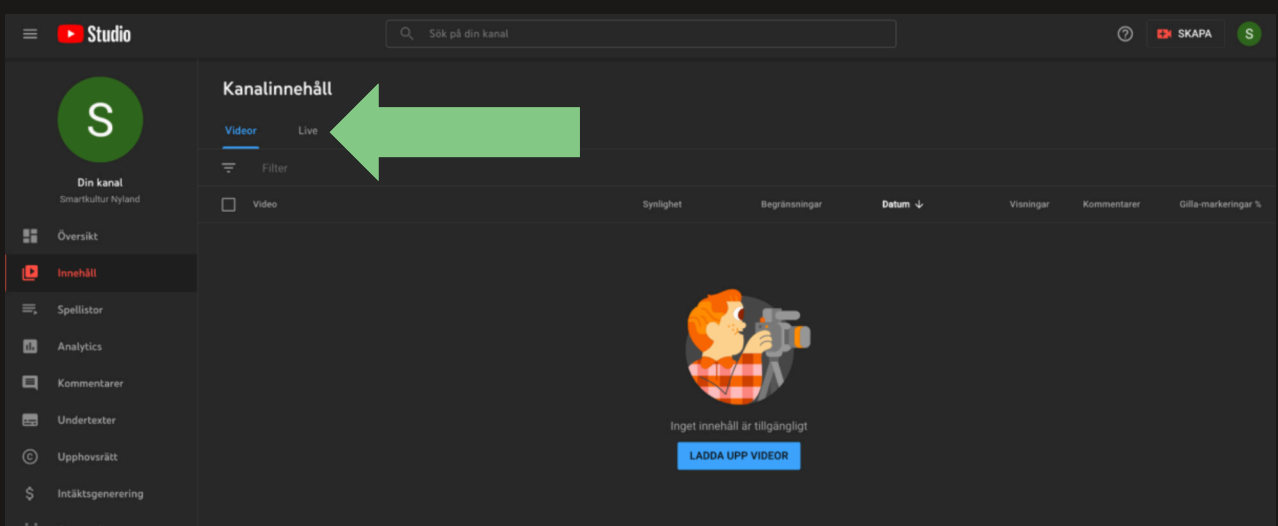

<mark>17.</mark> Och här finns den. Har du andra Live-videon finns också de här. För kursorn över videon för att få olika alternativ, bl.a. "edit" för att göra ändringar.

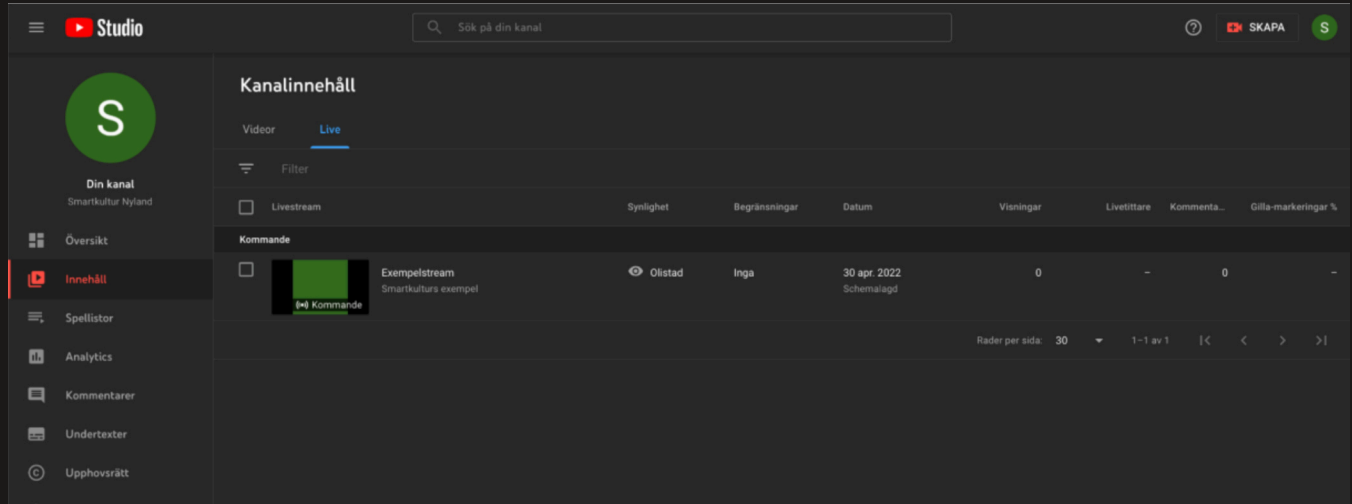

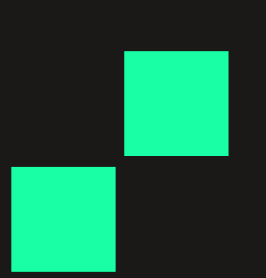

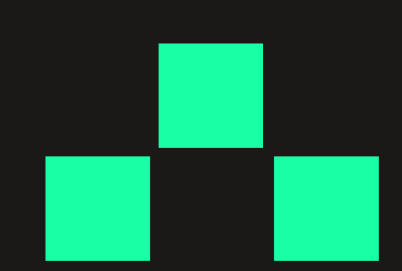

### Bygg upp en "scene" i OBS

1. Öppna OBS Studio. OBS fungerar så att man bygger upp "scenes" som innehåller alla de bild och ljudelement man vill ha på en gång i sändning och så kan man byta mellan färdigt uppbyggda "scenes". Då man öppnar OBS och inte ännu har byggt upp en enda "scene" gör programmet färdigt den första "scenen". Dock är den tom.

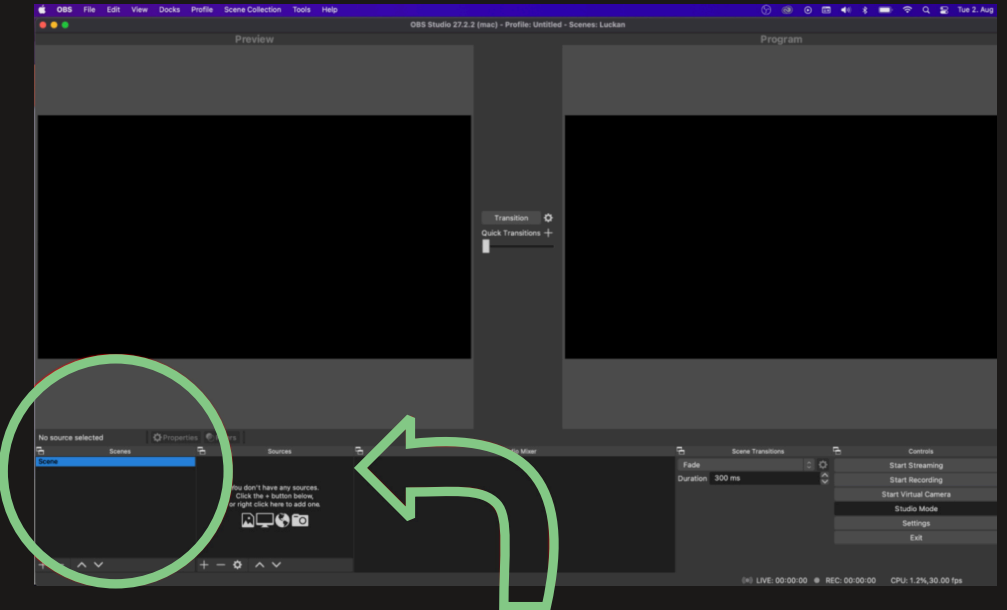

2. I rutan till höger om "Scenes"-rutan finns "Sources"-rutan. Där ser man vad den valda "scenen" innehåller.

3. Både i "scenes" och "sources"-rutan klickar man på + - tecknet i nedre kanten för att lägga till en ny "scene" eller "source".

4. Tryck på + -tecknet i "sources".

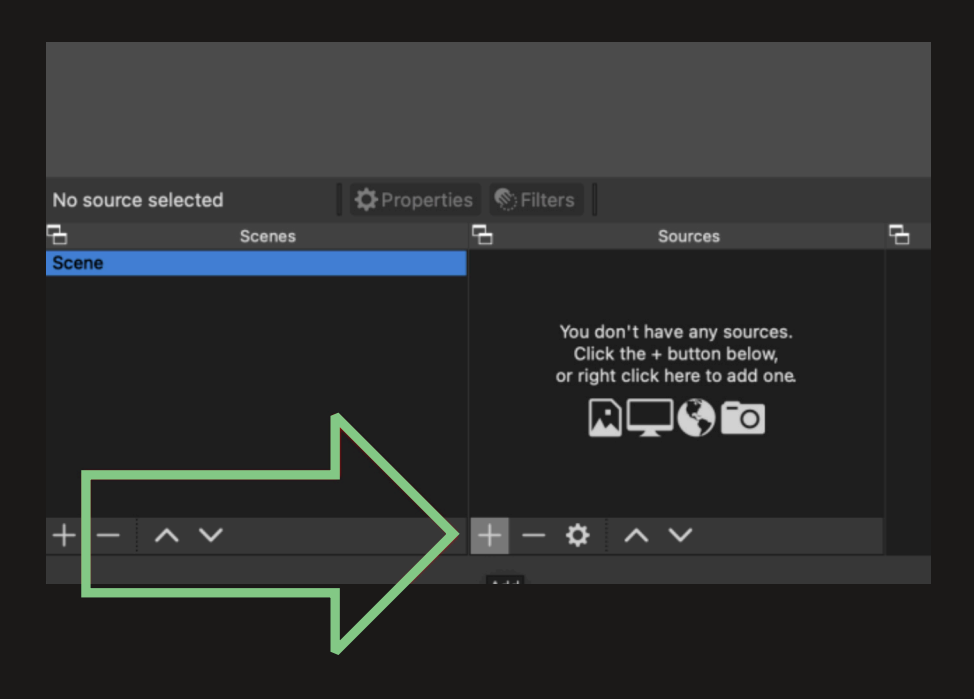

5. En meny för olika bild- och ljudkällor öppnas.

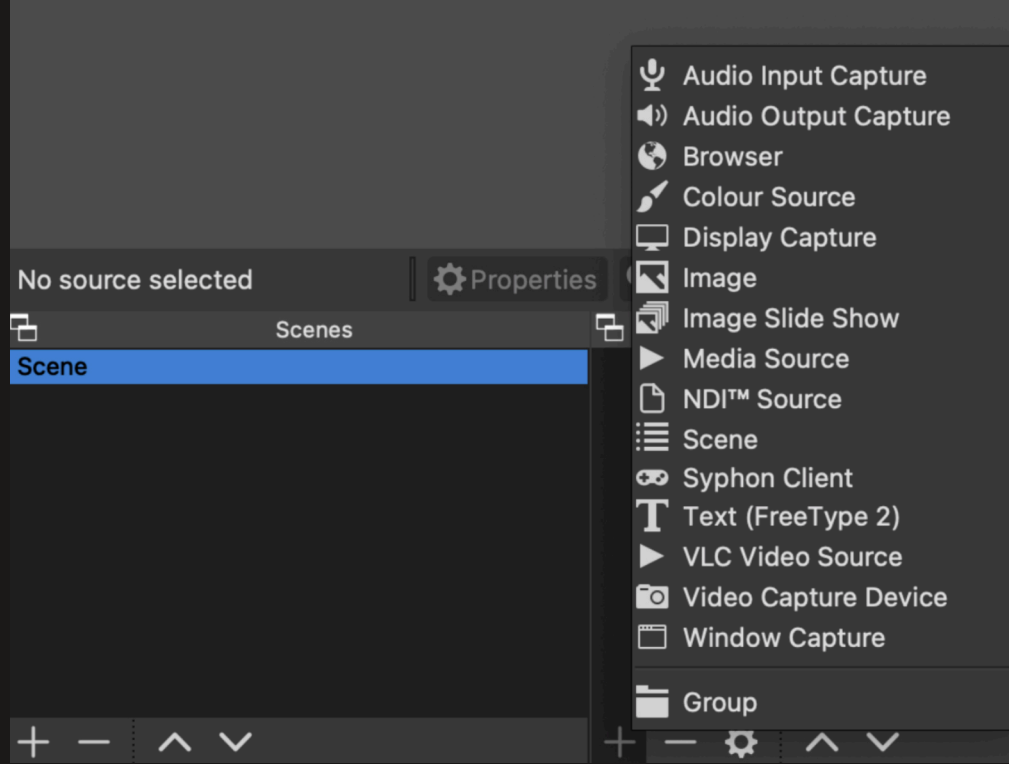

6. I vårt fall väljer vi först en NDI-källa för att koppla upp våra kameror.

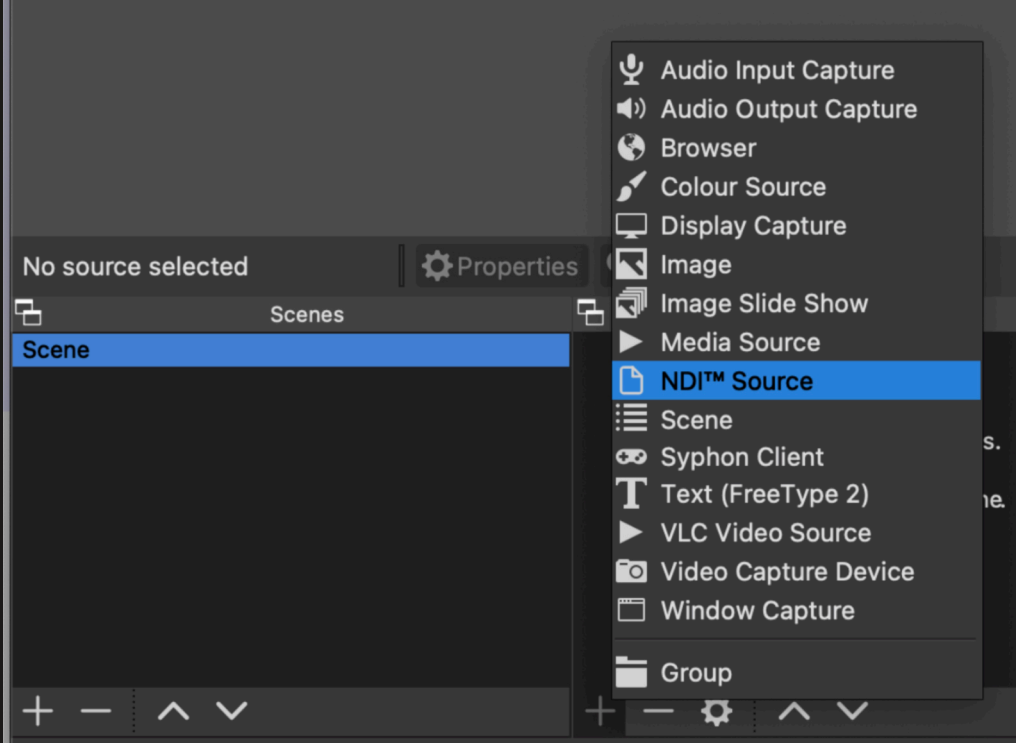

7. När man klickar på en ny "source" öppnas en ruta där man namnger sin "source" först (om man använder en "source" som redan är aktiv syns den i "Add existing" menyn). Programmet kallar den automatiskt för något men detta är bara ett namn och går att ändra.

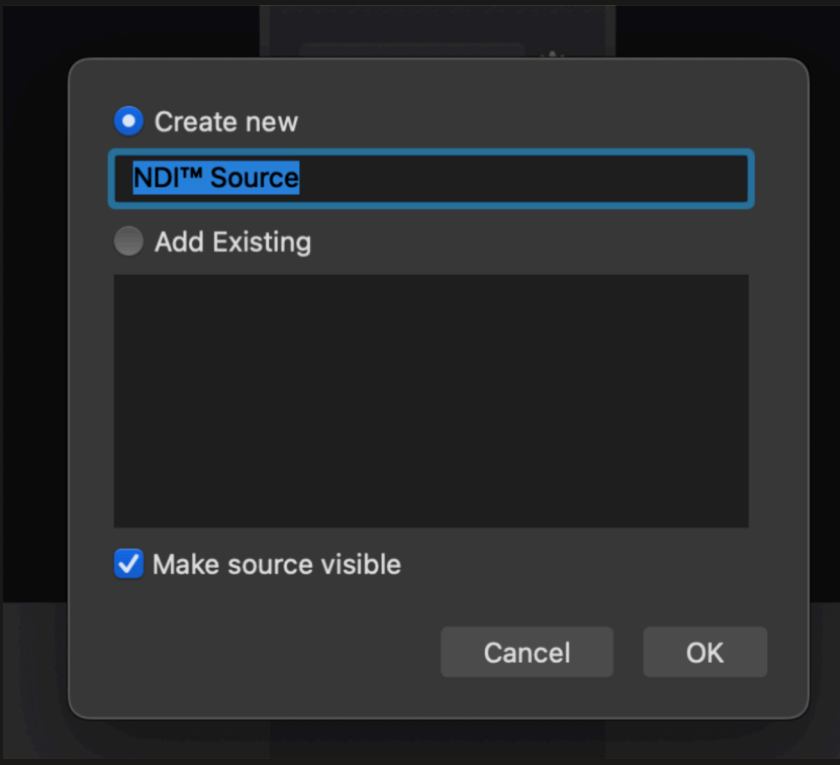

8. När man givit ett namn och klickat "OK" klickar man på "Source name" och får upp en lista på de NDI-källor som fnns i ens nätverk. Har du kopplat dina kameror syns de här. Välj källa och tryck "OK".

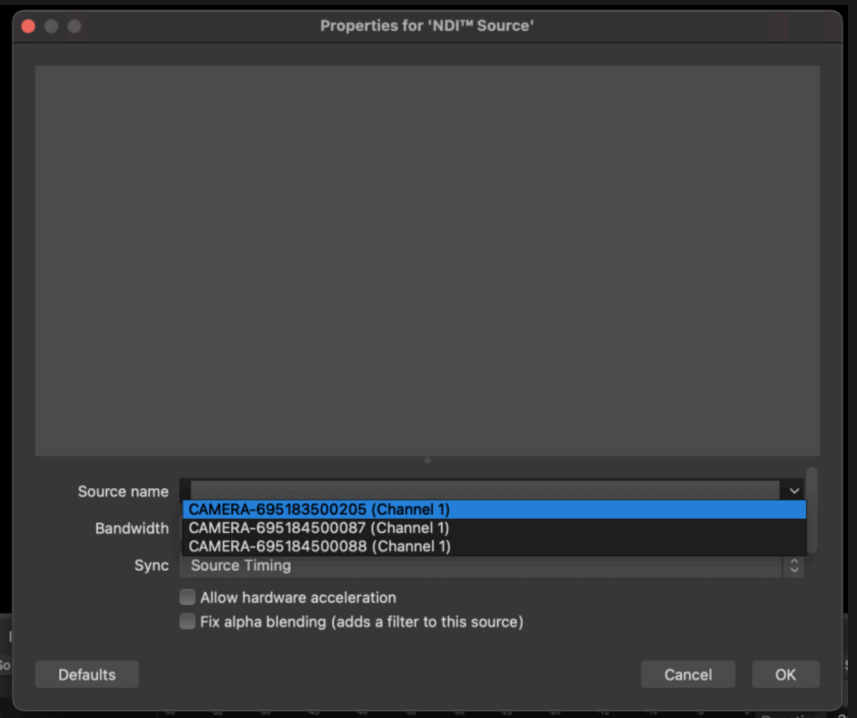

9. Nu syns din NDI-källa i din "scene" och bilden syns i ditt fönster.

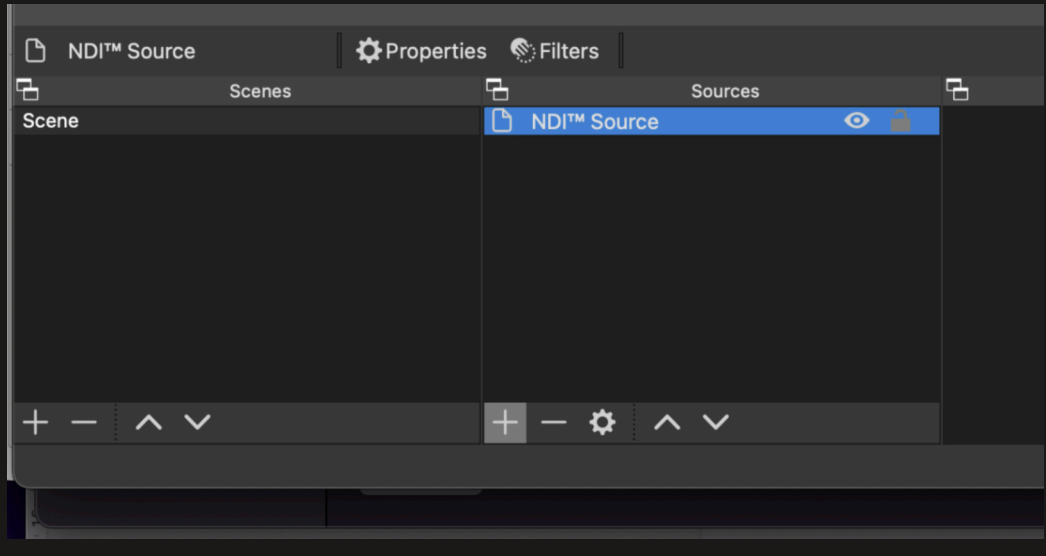

10. Nu klickar vi på + igen och lägger till en ny bildkälla. Vi väljer "Window Capture".

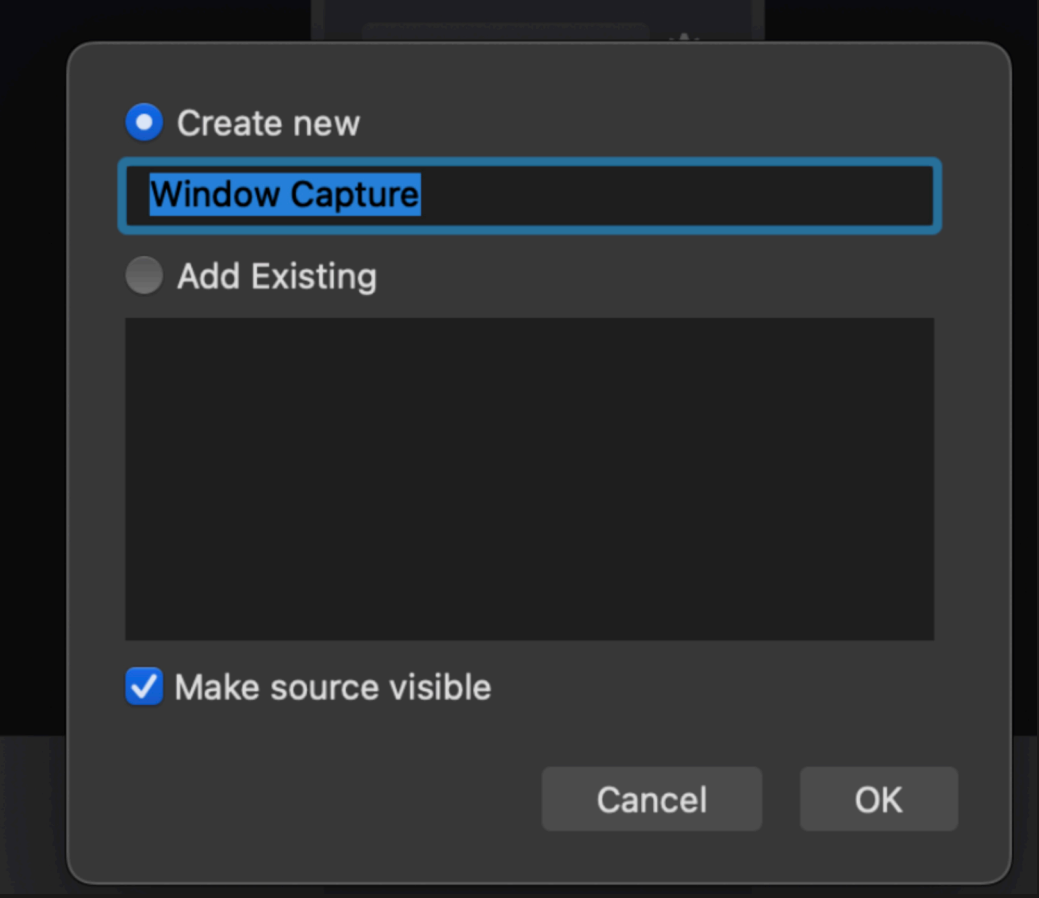

11. Alla "sources" väljs på samma sätt och vi har nu valt ett namn och sedan klickat upp menyn vid "Window" och fått upp en lista på (i detta fall) alla öppna fönster på datorn i fråga. I detta exempel valde vi en öppen nätsida. Klicka OK.

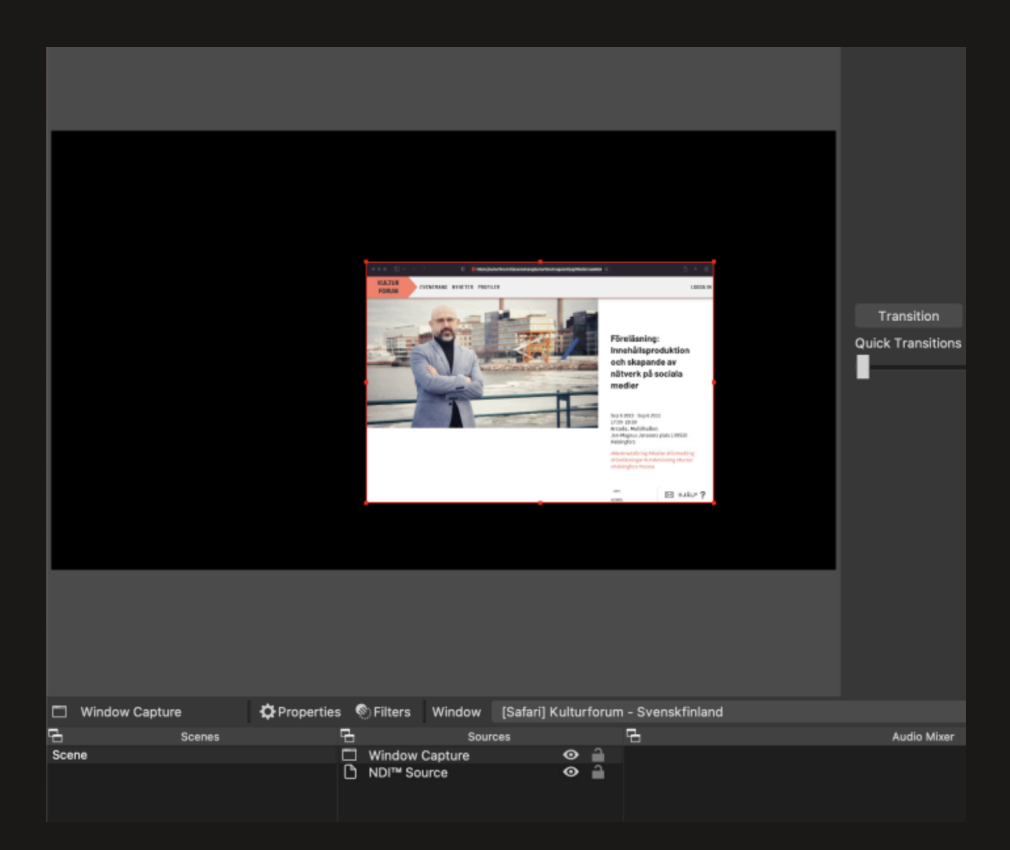

12. När man ser sin bildkälla i fönstret kan man ändra storleken på den. Den ordning i vilken källorna är i rutan bestämmer också vilken som ligger ovanpå och vilken som är bakom. Man kan ändra storleken på bilden med att klicka på bilden o dra i handtagen i hörnen, eller genom att klicka med två fngrar (högerklicka) på bilden.

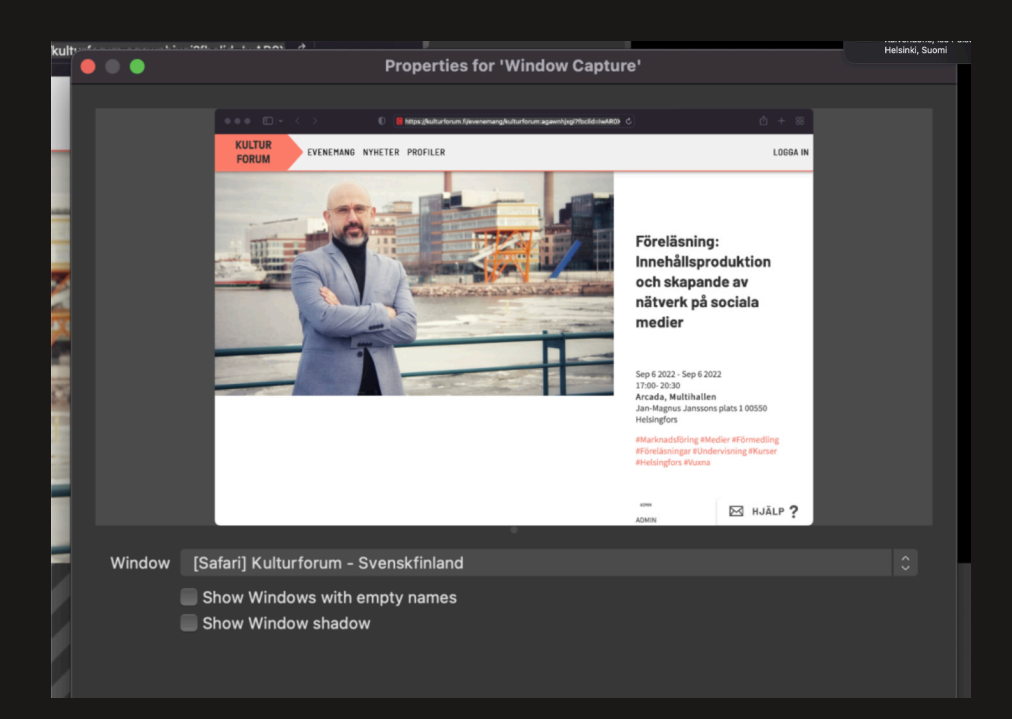

13. Då får man upp en meny där man bland annat kan välja "transform" och sedan "fit to screen". Då fyller bilden skärmen.

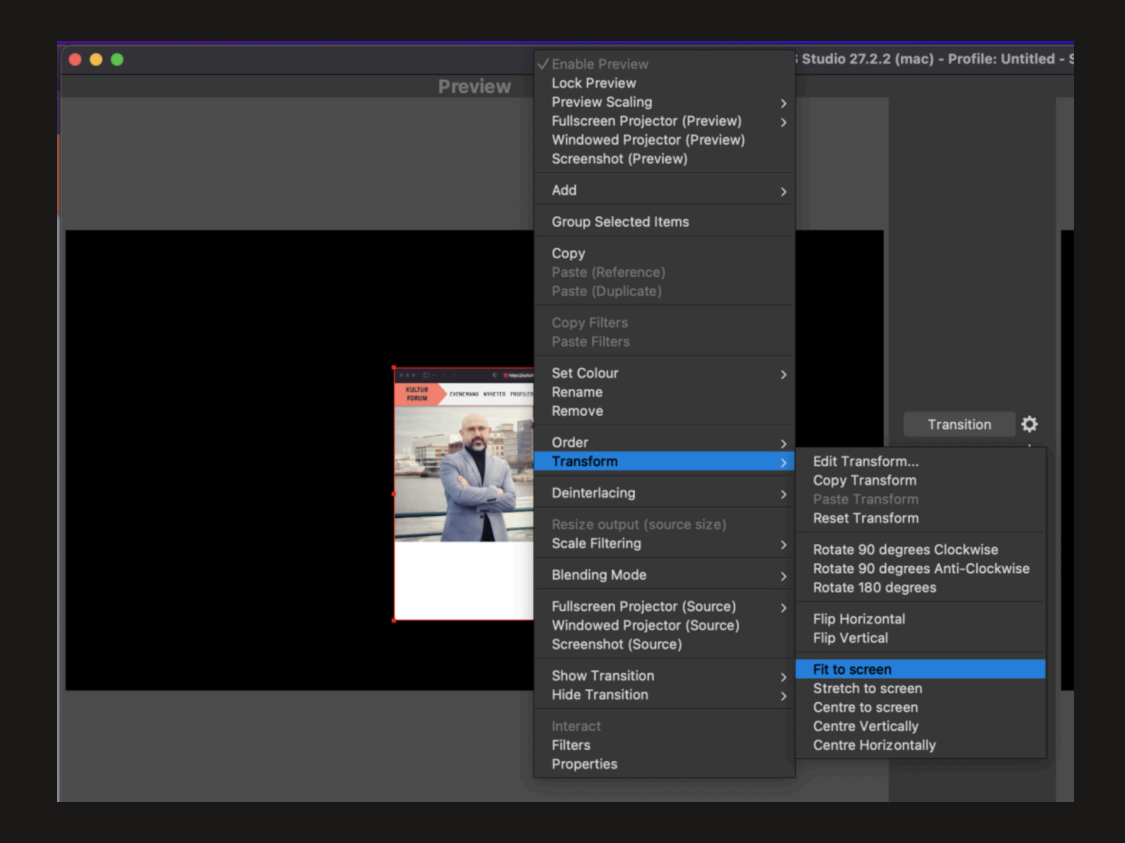

14. På samma sätt kan man t.ex. lägga in en bild och ändra dess storlek och placering.

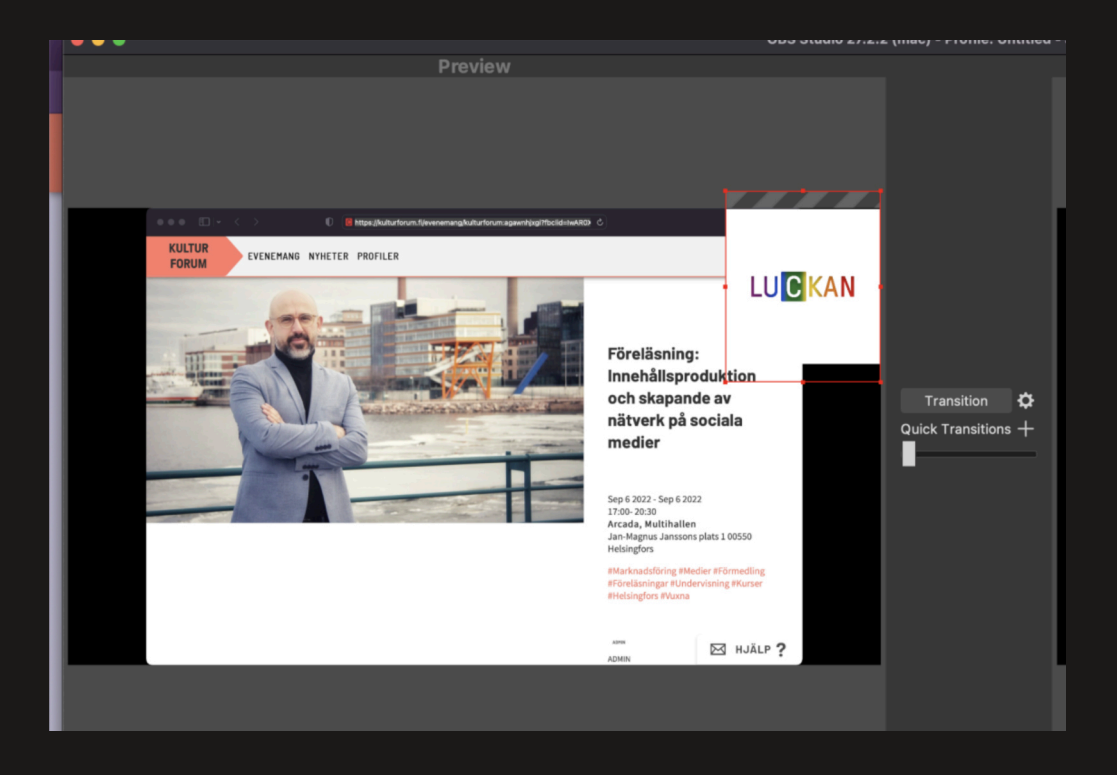

#### 15. Viktigt att observera är att man måste lägga till ljudkällor på samma sätt. Annars hörs inget ljud i din sändning.

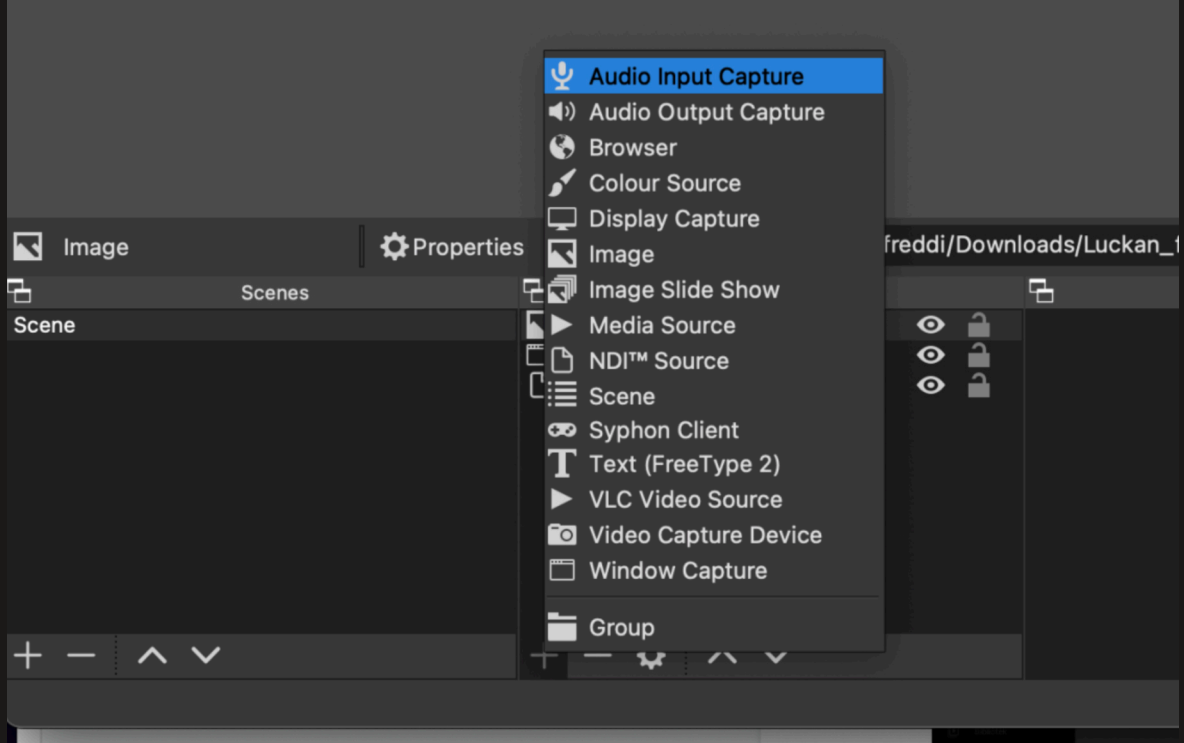

16. Alla element du vill ha i din sändning läggs till i respektive "scene". Sedan är du färdig att klippa mellan dessa och sända!

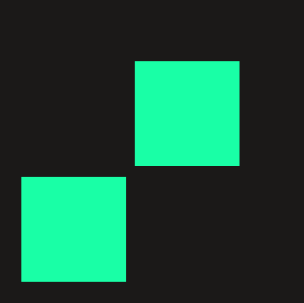

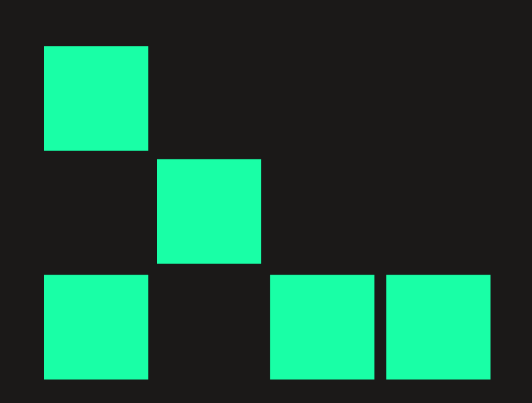

### Koppla OBS-studio till din YouTube-stream

- 1. Ladda ner programmet OBS-studio, https://obsproject.com/sv
- 2. Öppna programmet

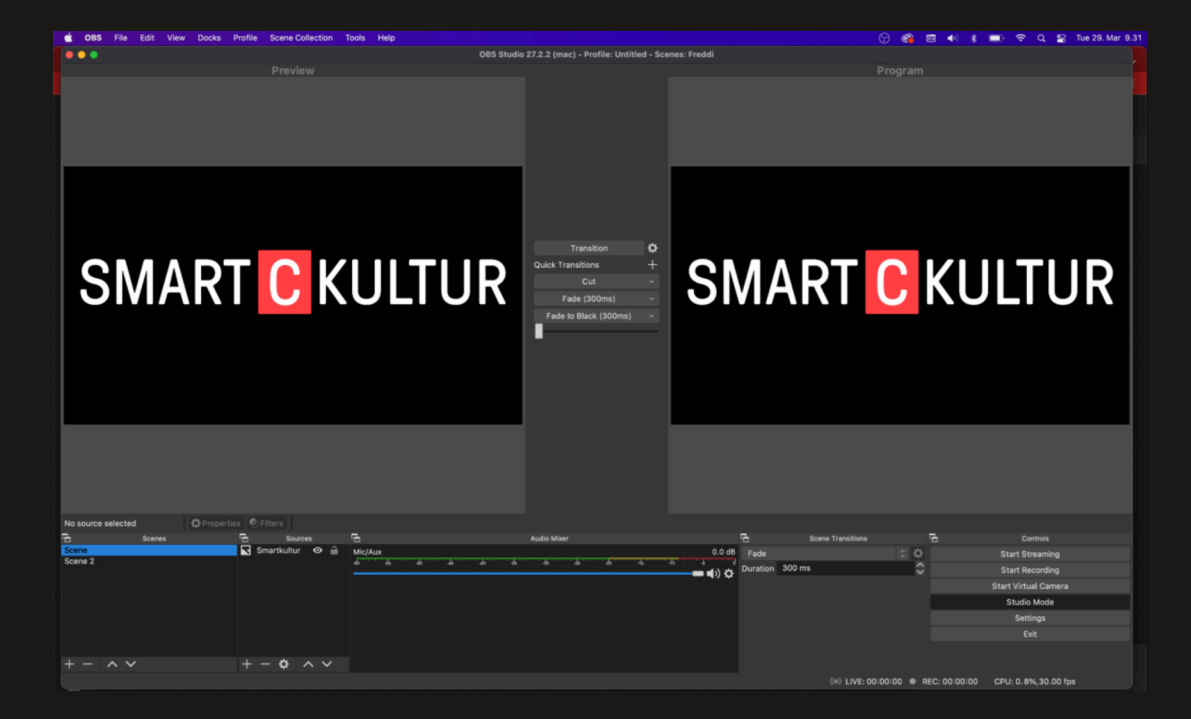

3. Klicka på "OBS" och "properties"

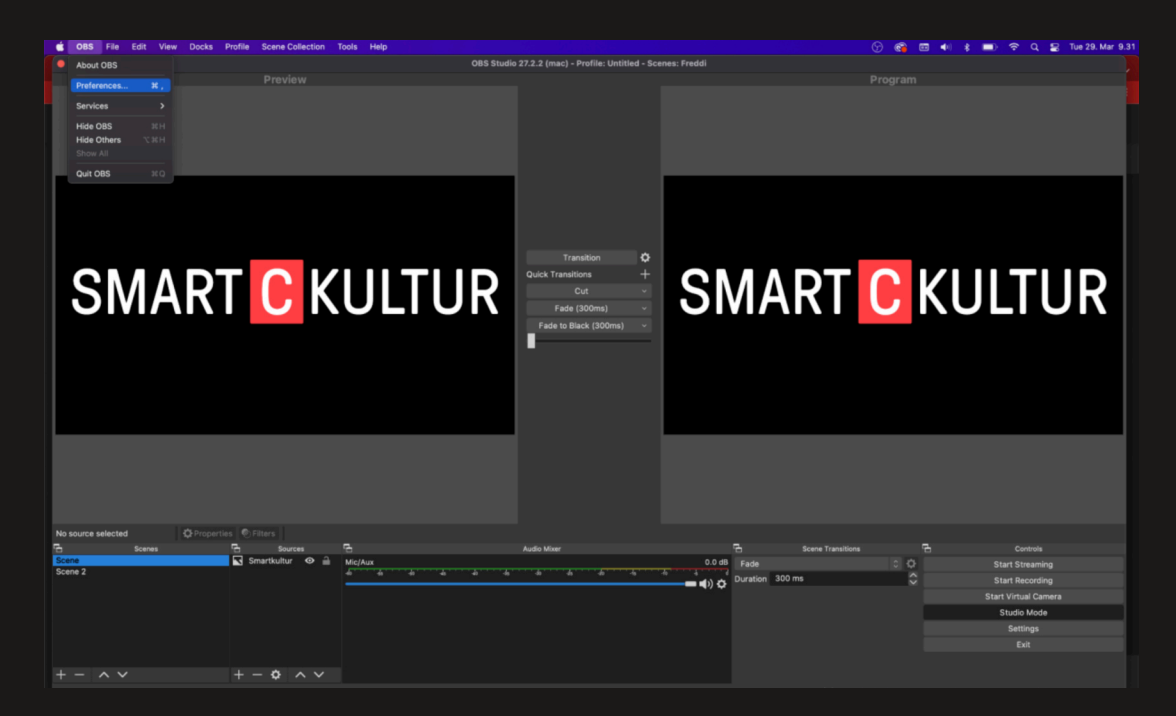

#### 4. Klicka "Stream"

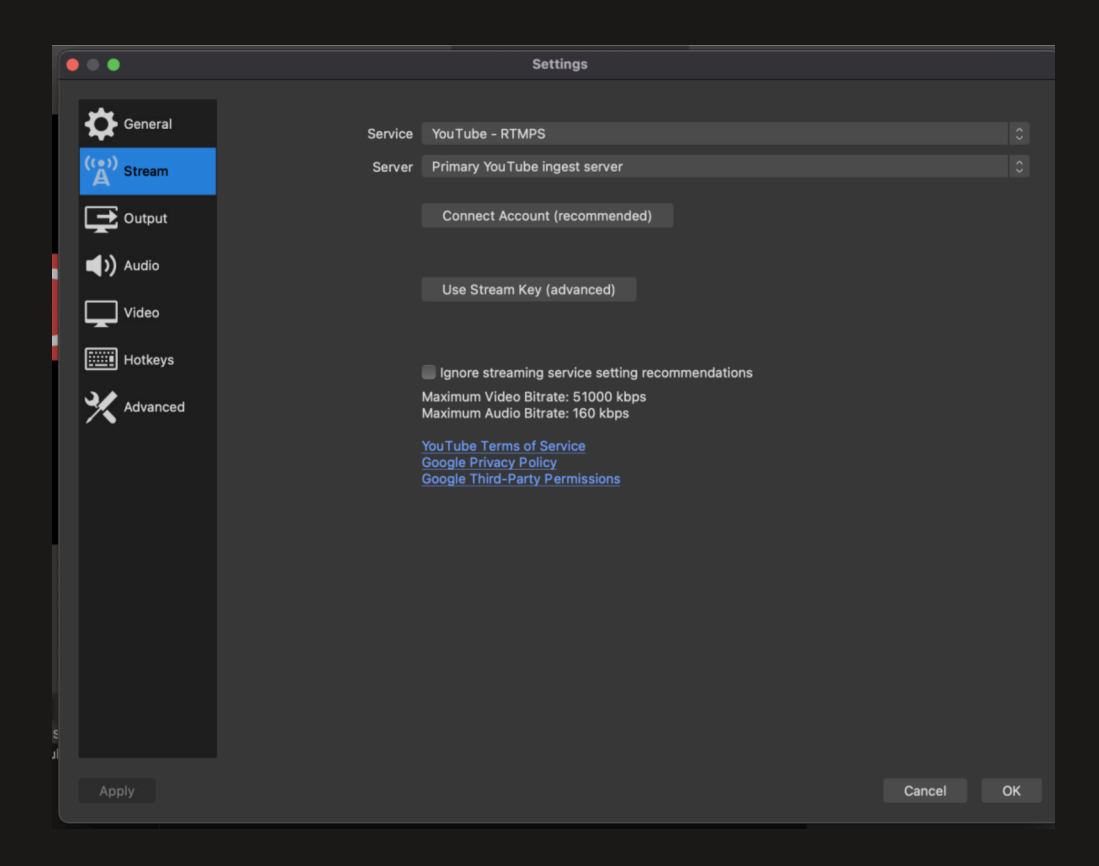

5. Som du ser kan man koppla OBS till andra streamingplattformar också. Vi kopplar nu till en schemalagd specifk stream. Klicka på "Use stream key"

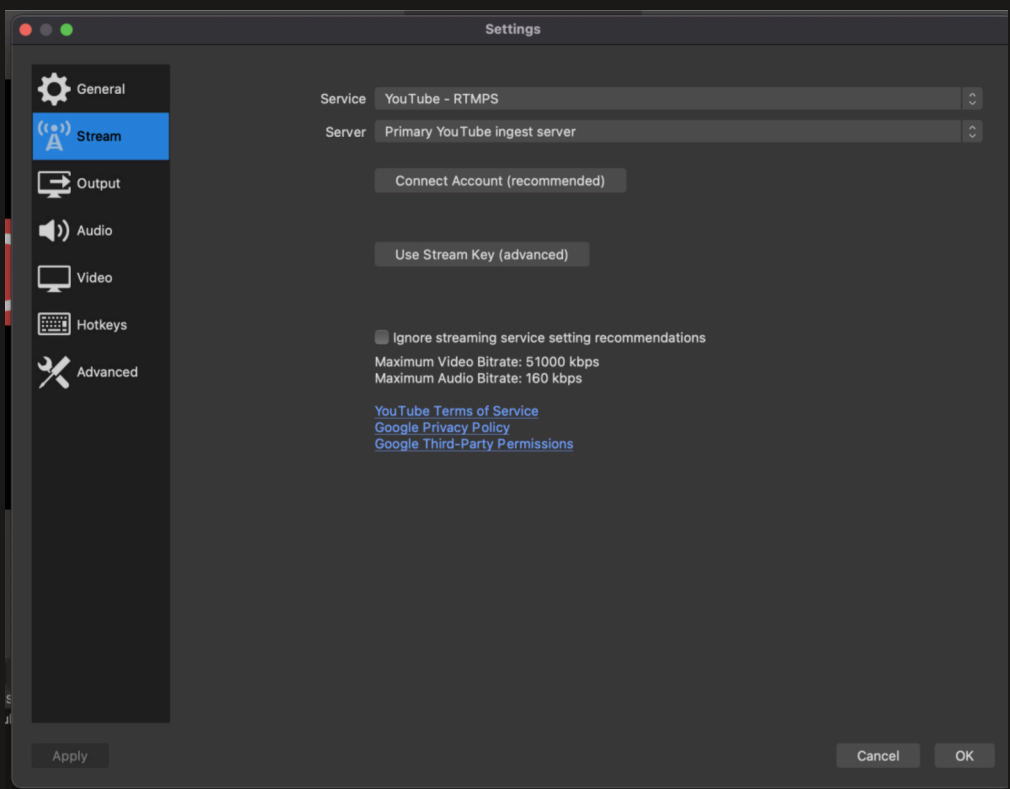

7. Nu behöver du stream-nyckeln från din schemalagda stream. Gå in på din YouTubekanal. Klicka proflsymbol, YouTube Studio. Sedan till vänster "Innehåll". Därefter "Live".

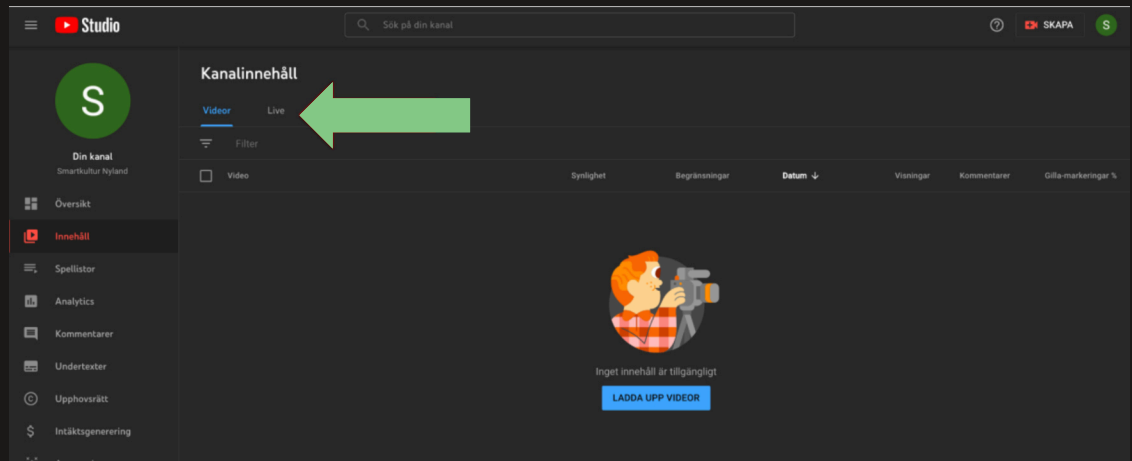

#### 8. Klicka "Visa kontrollrummet".

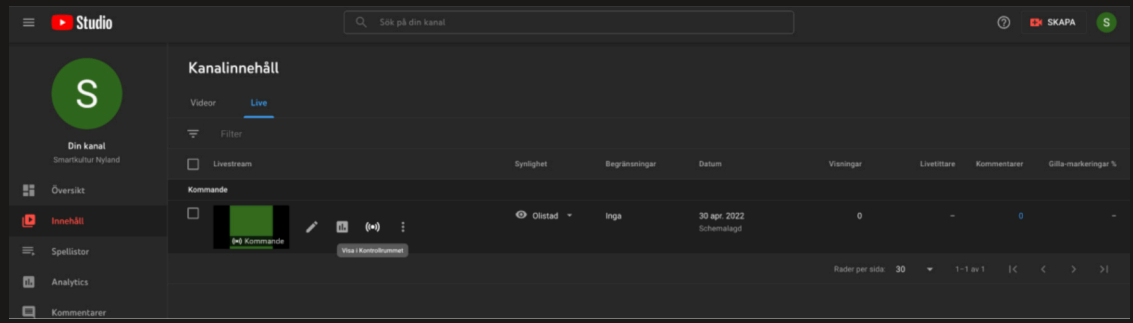

#### 9. Klicka på "Kopiera" vid Streamingnyckel.

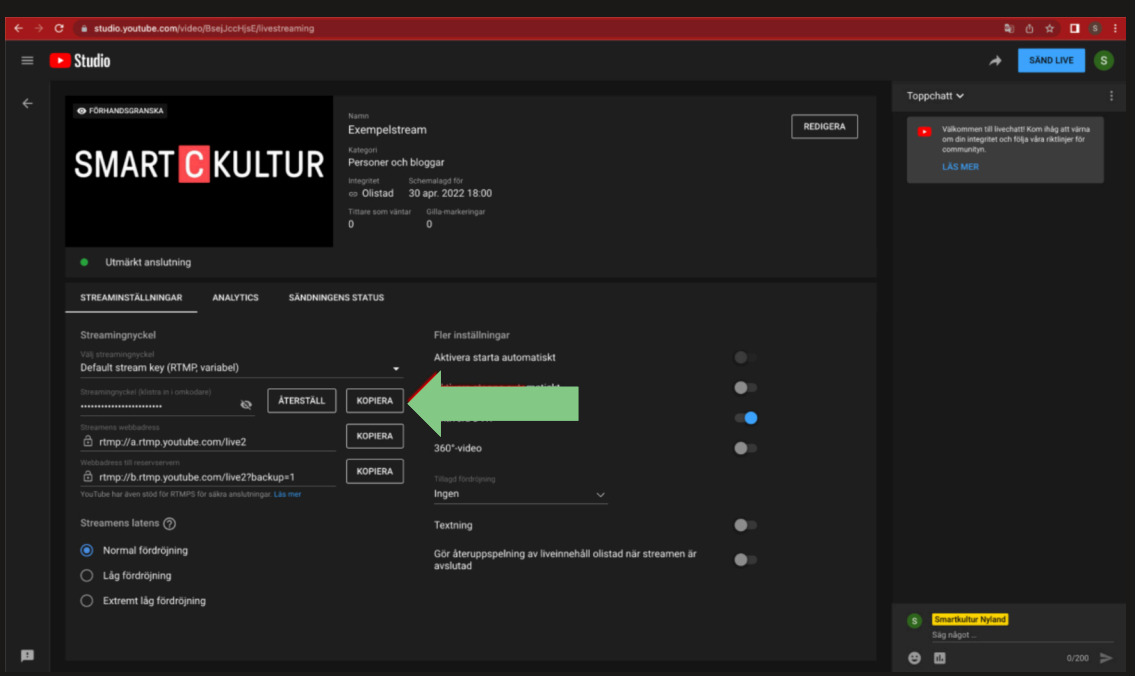

10. Gå tillbaka till OBS, håll YouTube öppet. Du borde fortfarande vara inne i denna inställning. Klistra in streamingnyckeln där.

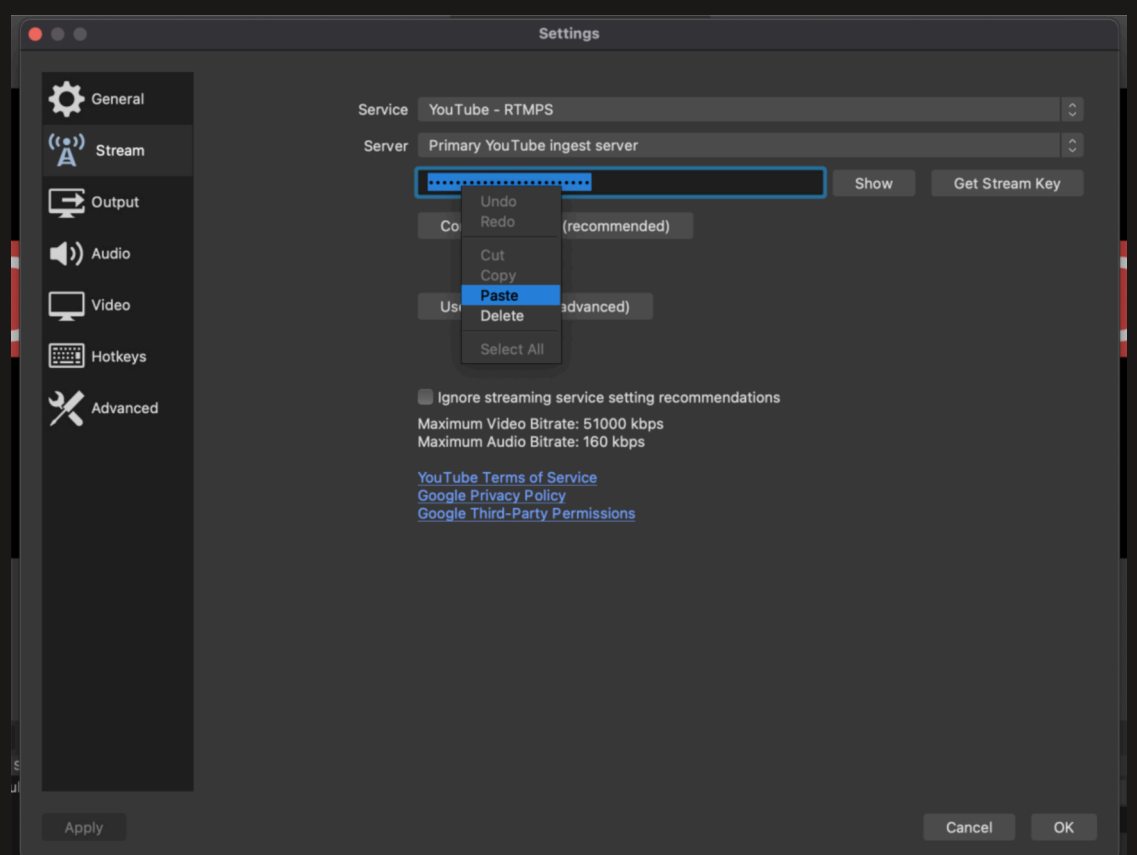

11. Nu är du färdig att streama från OBS till YouTube. För att göra det, gå till grundförnstret i OBS, klicka "Start streaming".

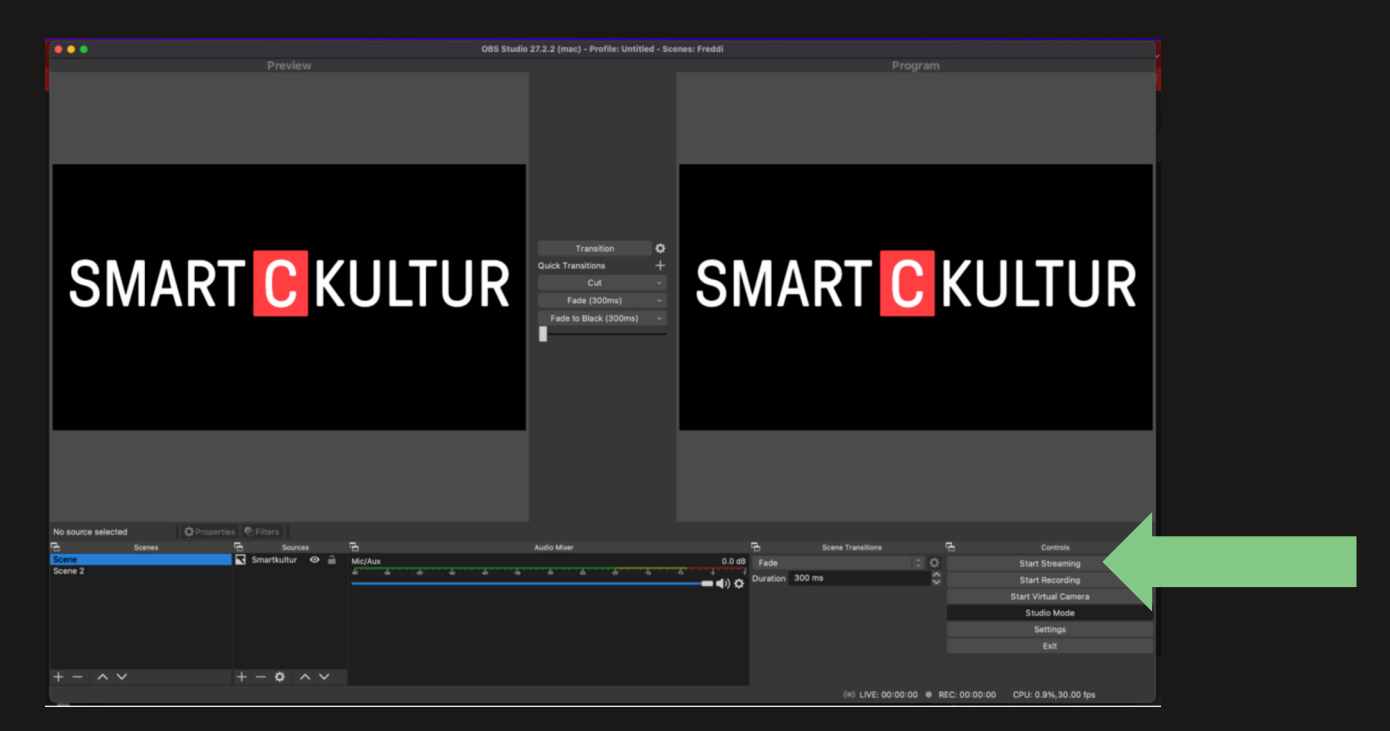

12. För att din stream nu även skall nå YouTube måste du starta den också i YouTube. Gå tillbaka till YouTube. Där borde du ha samma fönster öppet ännu. När streamen når YouTube, detta kan ta en minut, syns bilden i rutan och du kan klicka på SÄND LIVE!

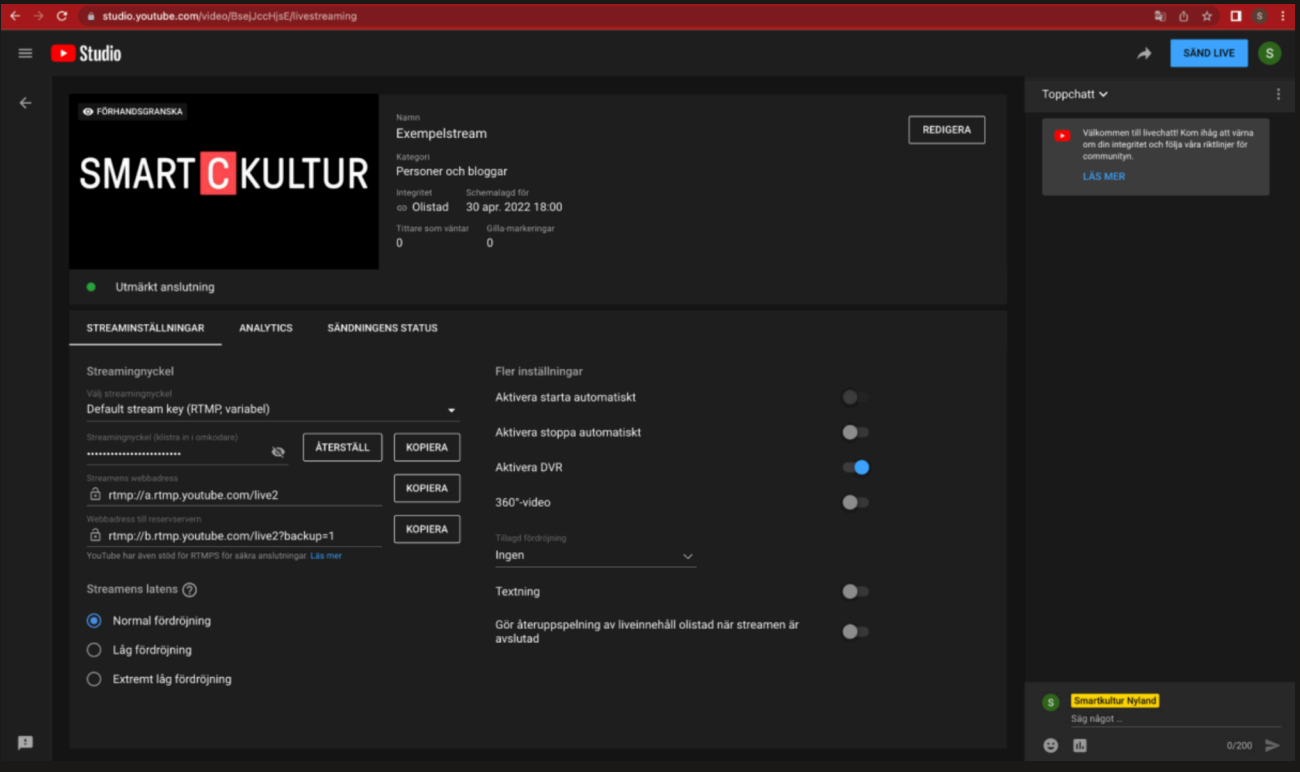

13. Hurra! Nu streamar du!

### Sju fototips för bättre foton – av fotograf Frida Lönnroos

Det har aldrig varit lika lätt att ta ett foto som det är i dagens läge när alla har en egen smarttelefon i fickan. Ändå kan det vara svårt att få till en bild som faktiskt är bra. "Ibland lyckas det bara och ibland inte" har jag hört många säga. Det är svårt att bli bättre på att fota när man inte vet vad man gör, eller vad som gör ett foto bra eller dåligt. Inte heller för fotografer är varje foto ett mästerverk, men skillnaden är att vi fotografer kan analysera varför bilden blev som vi ville, eller vad som saknades om den inte blev så bra.

Genom att träna på två saker så kommer man ganska långt:

A. Lär känna din egen kamera. Dess inställningar, möjligheter och begränsningar.

B. Börja titta på foton. Gillar du bilden,vart hamnar din blick. Finns det störningsmoment eller känns den harmonisk? Varför?

För utom detta så fnns det också lite snabbare tips och trix du kan testa för att bli en bättre fotograf till ditt företag eller förening.

#### 1) Ta porträtt – kom ett steg ut från väggen

När du ska fota ett porträtt och vill ha en vägg bakom personen kan du be personen stiga fram någon meter framför väggen. Genom att öka avståndet ökar också skärpedjupet, vilket ger mer fokus på rätt

sak i bilden. Skärpedjupet är det som gör motivet skarpt och resten suddigt. Telefonkameror har "portrait mode", som med hjälp av AI suddar till bakgrunden. Ibland funkar det fnt men ibland har den en överdriven effekt. Man kan testa.

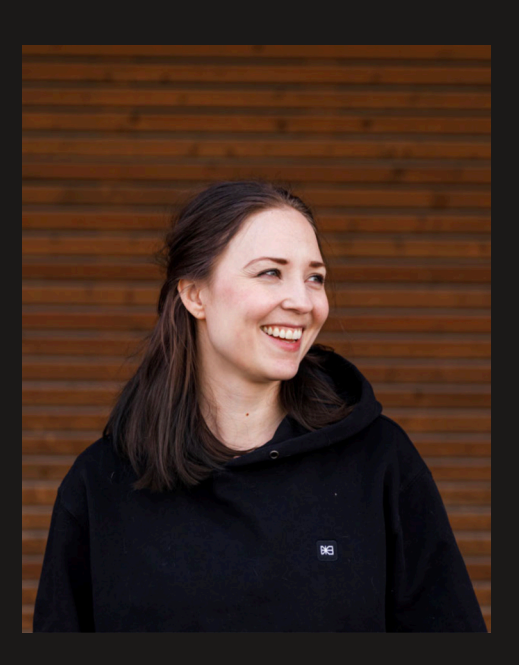

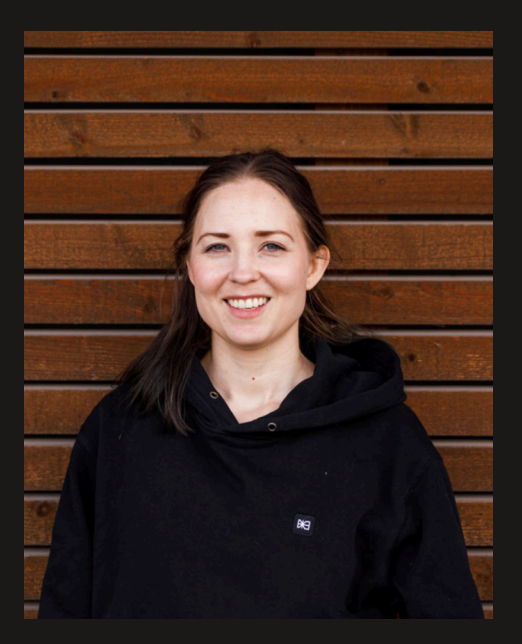

#### 2) Var noggrann med linjer

"Horisonten är sned!" Har du säkert hört kritiker säga om en bild. Det stämmer säkert att de flesta foton ser bättre ut med en rak horisont. Men finns också andra linjer i en bild som vinner på att vara symmetriska. Var noggrann med din egen placering. När jag ska fota en byggnad så föredrar jag att antingen stå exakt rakt framifrån för maximal symmetri, eller i 45 graders vinkel sett från bildens mittpunkt. Att fota saker rakt uppifrån är svårare än man tror. Att vara bara nästan rakt ifrån ger en slarvig känsla. Använd stödlinjer eller stativ.

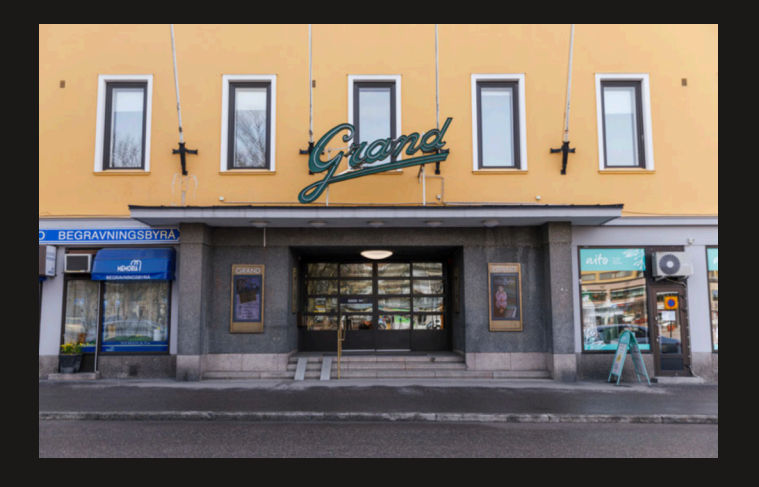

#### 3) When in doubt take it out

Där det är möjligt - förenkla. Vid en situation där du har en massa saker du vill ha med – välj det viktigaste av dem och lägg fokus där. Allt ryms inte med i en och samma bild. Kanske du kan ha en grej i förgrunden och resten kan skymtas i bakgrunden. När du reagerar på nåt som sticker ut för mycket ta bort den ur rutan.

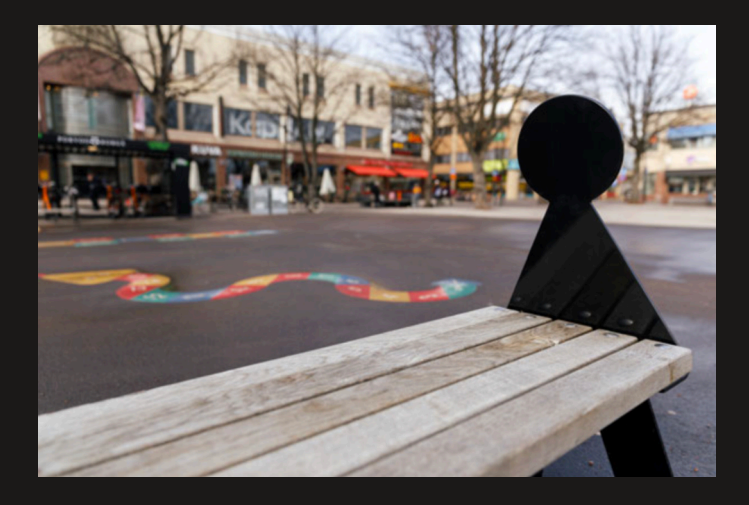

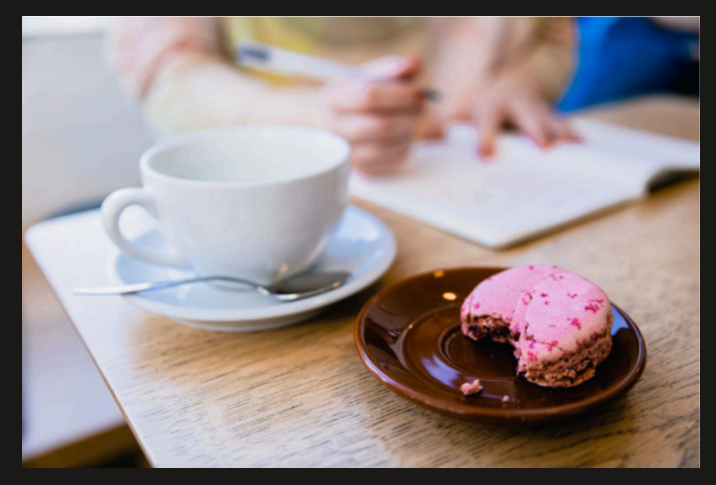

#### 4) Instagram, hemsida, bildstorlek och format

Redan när du tar bilden kan du tänka på vart bilden ska laddas upp. Vill du ha bilden liggande eller stående? Som Instagram story eller inlägg? När du fotar porträtt kan det va bra att ha lite extra tomt omkring personen så du kan du beskära bilden till olika format. Men beskär med måtta - ju sämre kvalitet på bilden desto mindre tål den att beskäras. Ser färgerna märkliga ut vid uppladdning? Kolla färgproflen - sRGB är ett säkert kort för de festa skärmar. JPG och PNG är ett bildformat som funkar till nätet.

Notera att det i andra länder används namngivna bildstorlekar som skiljer sig aningen från bildstorlekarna som är standard i Finland. Ett exempel på detta är "Medium Full Shot (MFS), som till fnskan

kanske kunde översättas till "Puoli kokokuva" eller "Tät helbild" på svenska vilket i detta sammanhang vore en bild vars beskärning gick från knäna på en person uppåt utan att lämna extra utrymme ovanför huvudet.

#### Samma bild – olika bildstorlekar.

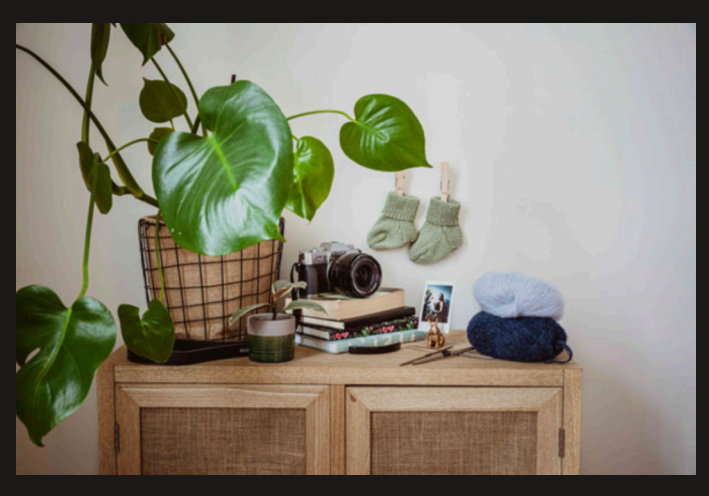

Original 2:3

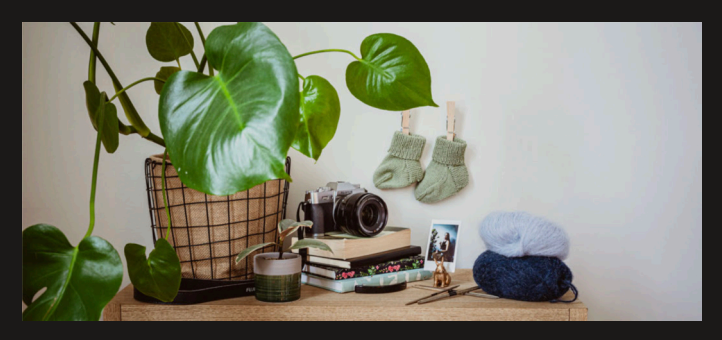

820x360 px (FB cover)

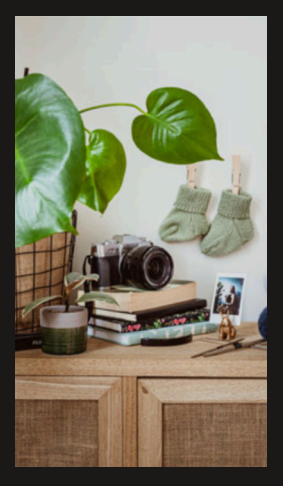

Stående 9:16 (IG story)

#### 5) Editeringsprogram

De flesta bilder blir bättre av lite redigering. Kolla på ditt foto och analysera. Känns den kall? Varm? Är den blek eller för mörk? Hur vill du att den ska se ut? Jag brukar leka med reglagen och testa. Ta en paus och kolla igen om en stund. Ofta är det kontrast, temperatur, skärpa och exponering jag lägger vikt vid.

Här tyckte jag bilden var för gul och mörk. Jag gjorde den kallare med temperatur och höjde exponeringen. Jag satte lite mer textur och klarhet (clarity).

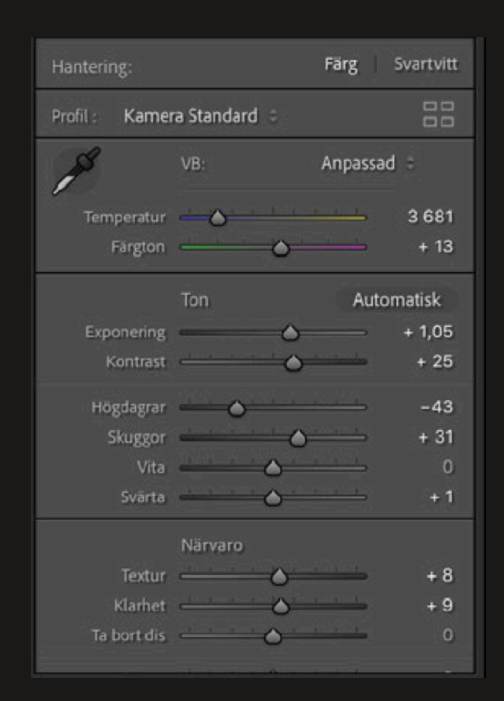

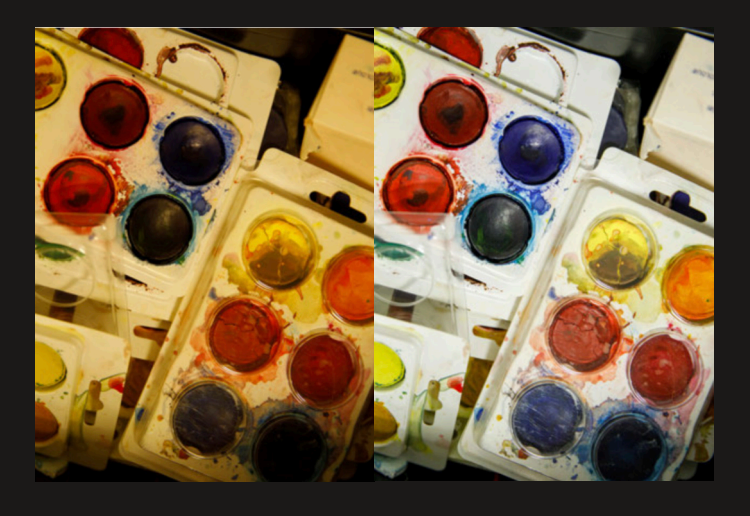

Före (vänster) och efter (höger).

#### Gratis redigeringsprogram:

Adobe Lightroom (telefon)

Canva (dator och telefon)

Telefonernas egna editering

#### 6) Vilka färger hör ihop med ditt företag eller förening?

Använd kläder och rekvisita i dessa färger, försök upprepa dem i flödet för kontinuitet. Du kan också vrida till nyansen i editeringen.

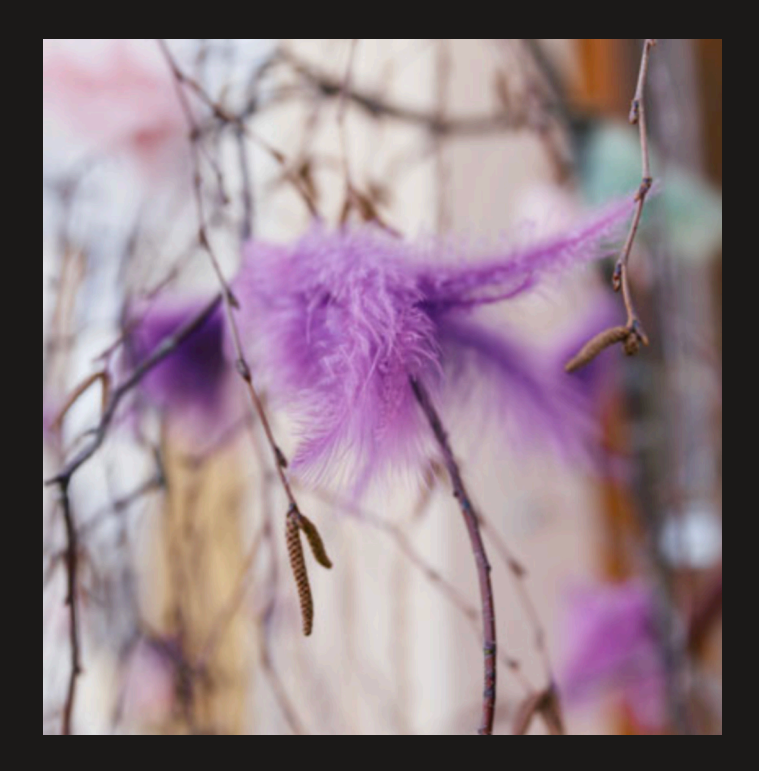

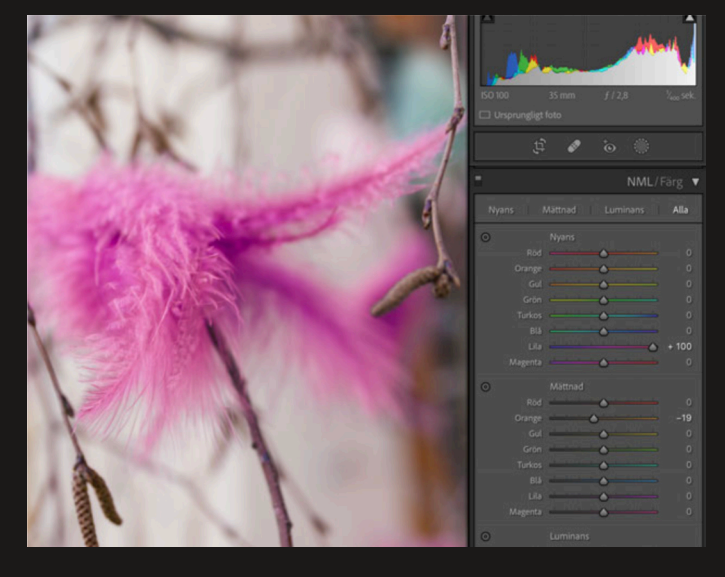

#### 7) Vilka material kan du utnyttja?

Förutom färger så kan du tänka på material som passar din förening. Ibland känns associationerna självklara. en förening som tar med deltagare i naturen vill säkert i sin kommunikation lägga upp foton av skogen, mossa och eldstäder. Har du en teaterförening går tankarna till svarta och röda tyger i sammet. Använd de självklara associationerna, men våga också tänka utanför boxen. Det finns oändligt med texturer och material du kan använda som botten till texter till din somekanal.

Tegelvägg, plåt, asfalt, glittertyg, stjärnhimmel, moln, havet. Gör en tankekarta och samla ihop en bildbank av olika materal. Även om de inte används direkt så vet du vad som funkar och inte funkar.

Lycka till!

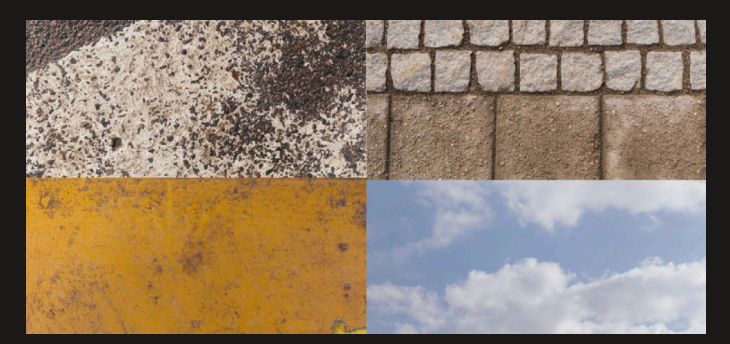

### Bildstorlekar för sociala medier

Sociala medier kan i bästa fall vara ett effektivt verktyg för att nå sin publik med engagerande innehåll, föra en dialog med sina följare och för att marknadsföra sina produkter och tjänster. I och med att människor i allmänhet är vana konsumenter av sociala medier på olika plattformar lönar det sig att vara medveten om de tekniska specifkationerna för det innehåll man publicerar, då man på ett professionellt sätt vill föra fram sig själv och sin verksamhet.

---

Det är det ofta en god idé att på förhand redigera de bilder och videor man vill publicera på sociala medier. På så sätt har man den bästa möjliga kontrollen över slutresultatet. Det lönar sig också att ladda upp sitt innehåll i bästa möjliga tillåtna kvalitet för varje enskild plattform. Detta för att säkerställa att ens innehåll ser bra ut även i framtiden.

I den här manualen hittas information om vilka minimibildstorlekar som rekommenderas på de vanligaste some-plattformarna. I de festa fallen går det bra att ladda upp bilder av annan storlek eller bildförhållande, men följer man rekommendationerna så minskar man på risken att att bilderna förlorar kvalitet eller att bildförhållandet ändras på ett felaktigt sätt. Den här manualen behandlar i första hand specifkationerna för stillbilder för varje enskild plattform.

I skrivande stund, sommaren 2022, är dessa bildstorlekar aktuella. Notera att standarden för bilder kan uppdateras med tiden.

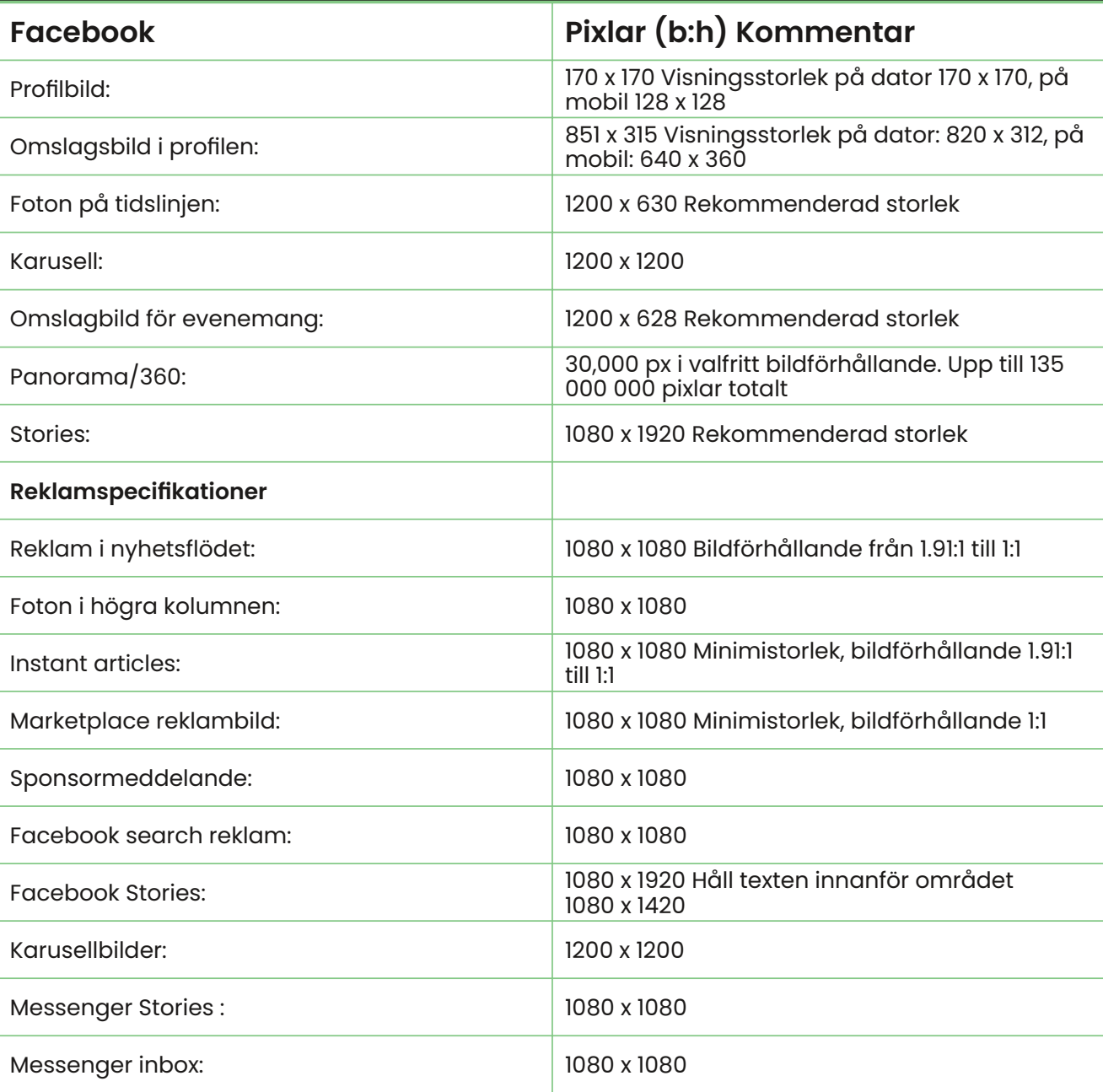

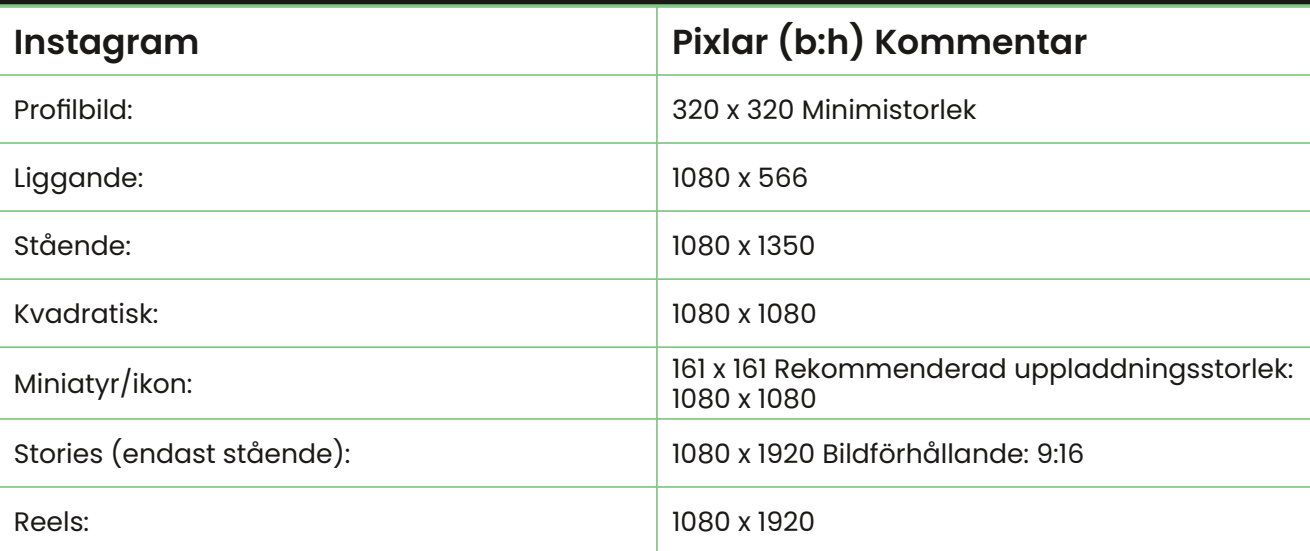

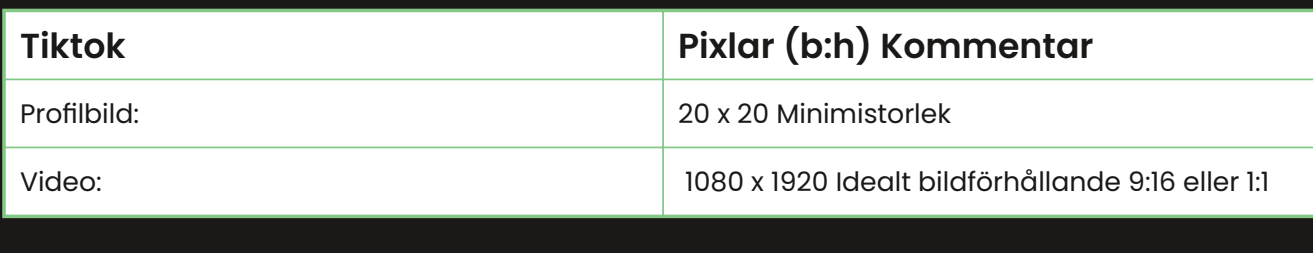

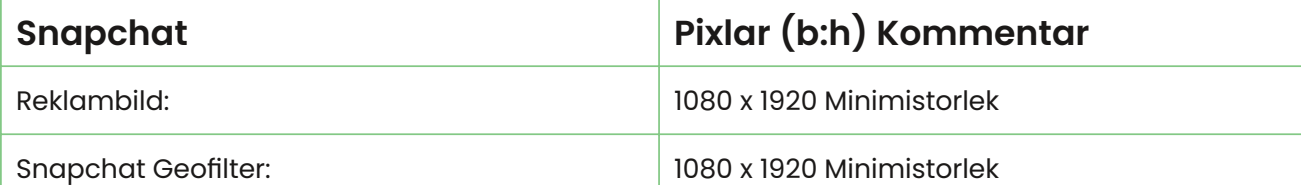

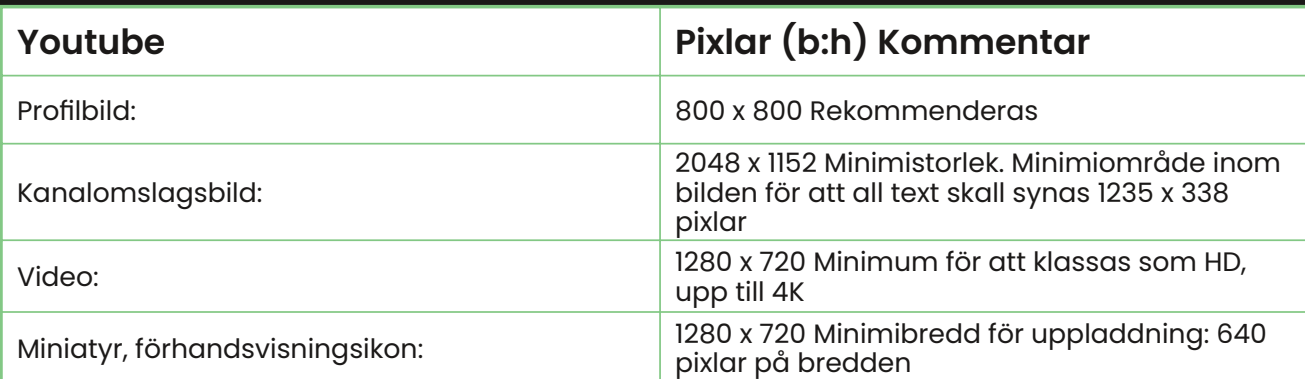

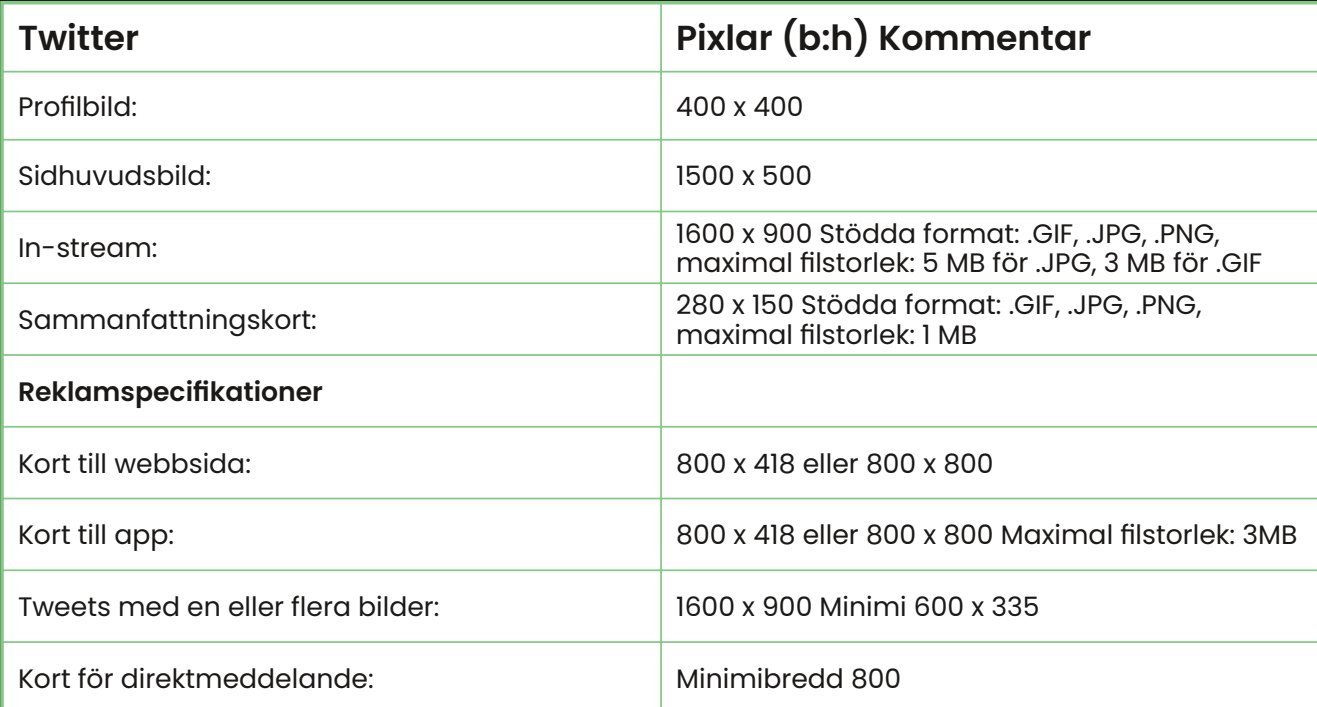

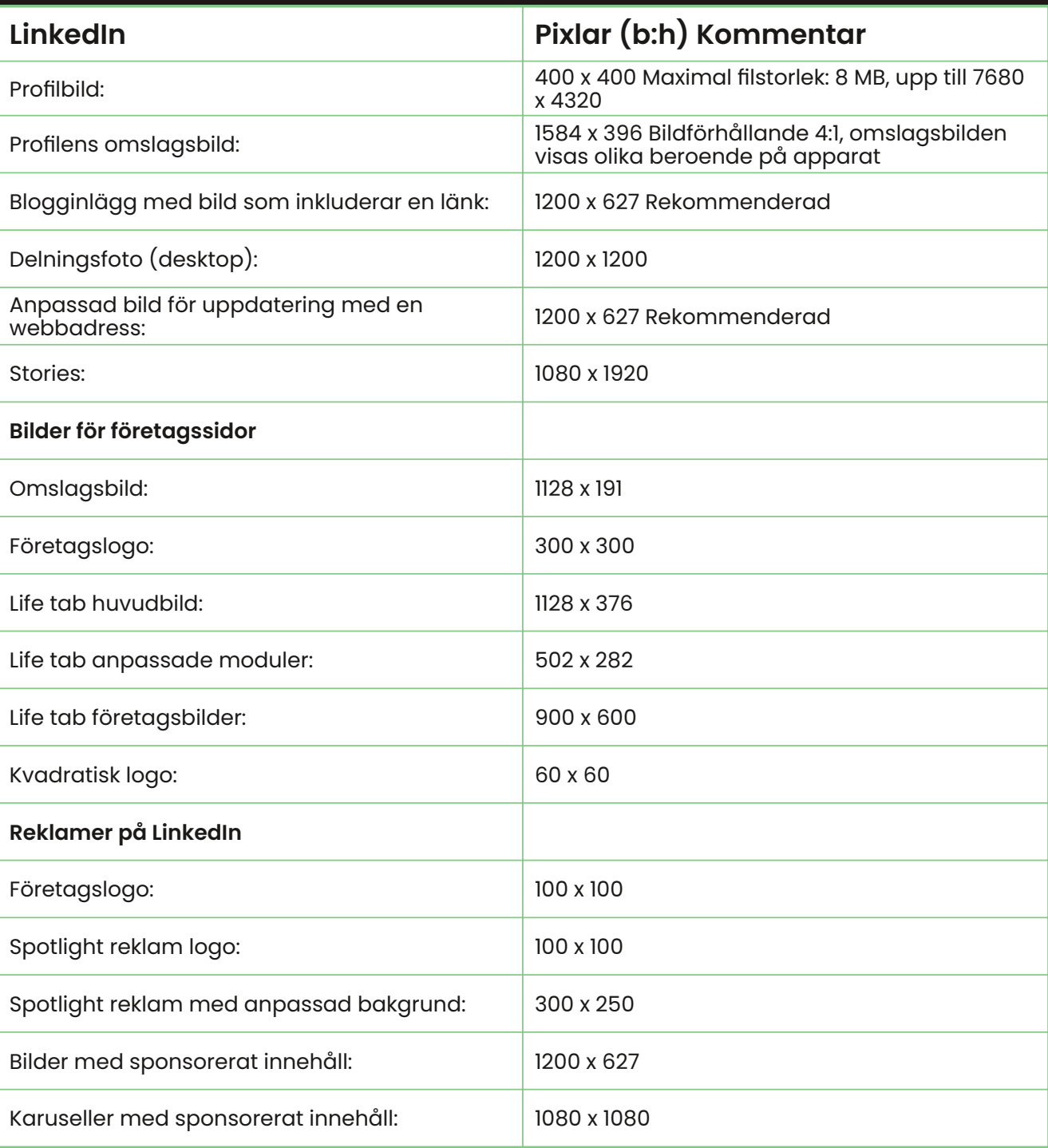

### De vanligaste bildstorlekarna och deras defnitioner

I videoproduktion är det ändamålsenligt och effektivt att använda sig av gemensamma begrepp som alla genast förstår innebörden av. Då hela teamet känner till terminologin blir samarbetet smidigare. De olika standard bildstorlekarna hör till denna kategori och är en viktig del av vokabuläret för alla involverade.

Jobbar man i Finland är det vanligare att använda sig av bildstorlekarnas namn på fnska, specifkt de fnska förkortningarna, trots att arbetsspråket i övrigt skulle vara svenska.

Så här står det om bildstorlekar, eller bildutsnitt på Wikipedia:

"Bildutsnitt kallas det som ryms i bild, det som är synligt innanför bildens ytterkanter. Det som inte syns i bild ligger i det negativa rummet, det vill säga utanför bildens kant. Begreppen är i princip giltiga eller applicerbara för alla bildmedier, inklusive flm, tecknade serier, foto och måleri."

(Wikipedia, hämtat 19.7.2022)

I denna manual har vi sammanställt bildexempel och diagram över de bildstorlekar som är namngivna på fnska i Finland, enligt den standard man går enligt i branschen. Vi har också inkluderat termernas svenska och engelska motsvarigheter. Bildstorlekarnas defntioner hittas under bildexemplen.

#### Exempel på bildstorlekar

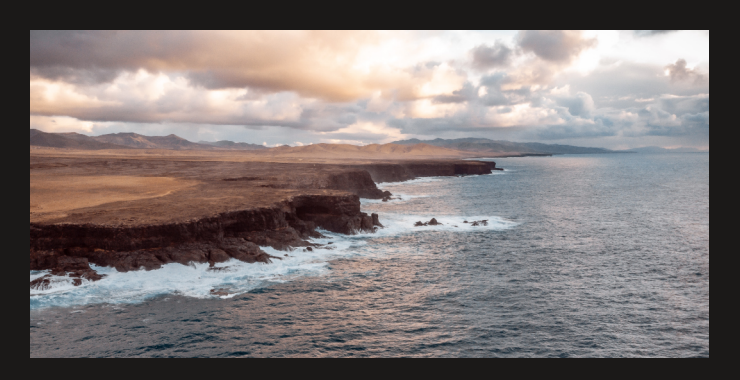

Yleiskuva - YK. Bild: Janosh Diggelmann, Unsplash

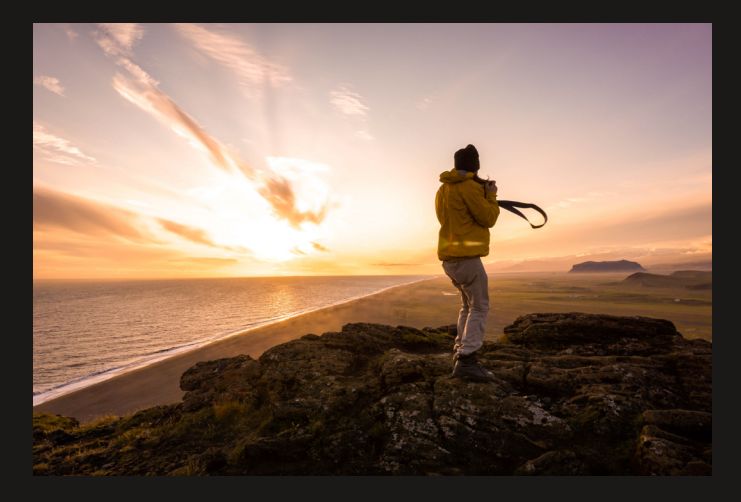

Laaja kokokuva - LKK. Bild: Shiva Kay, Unsplash

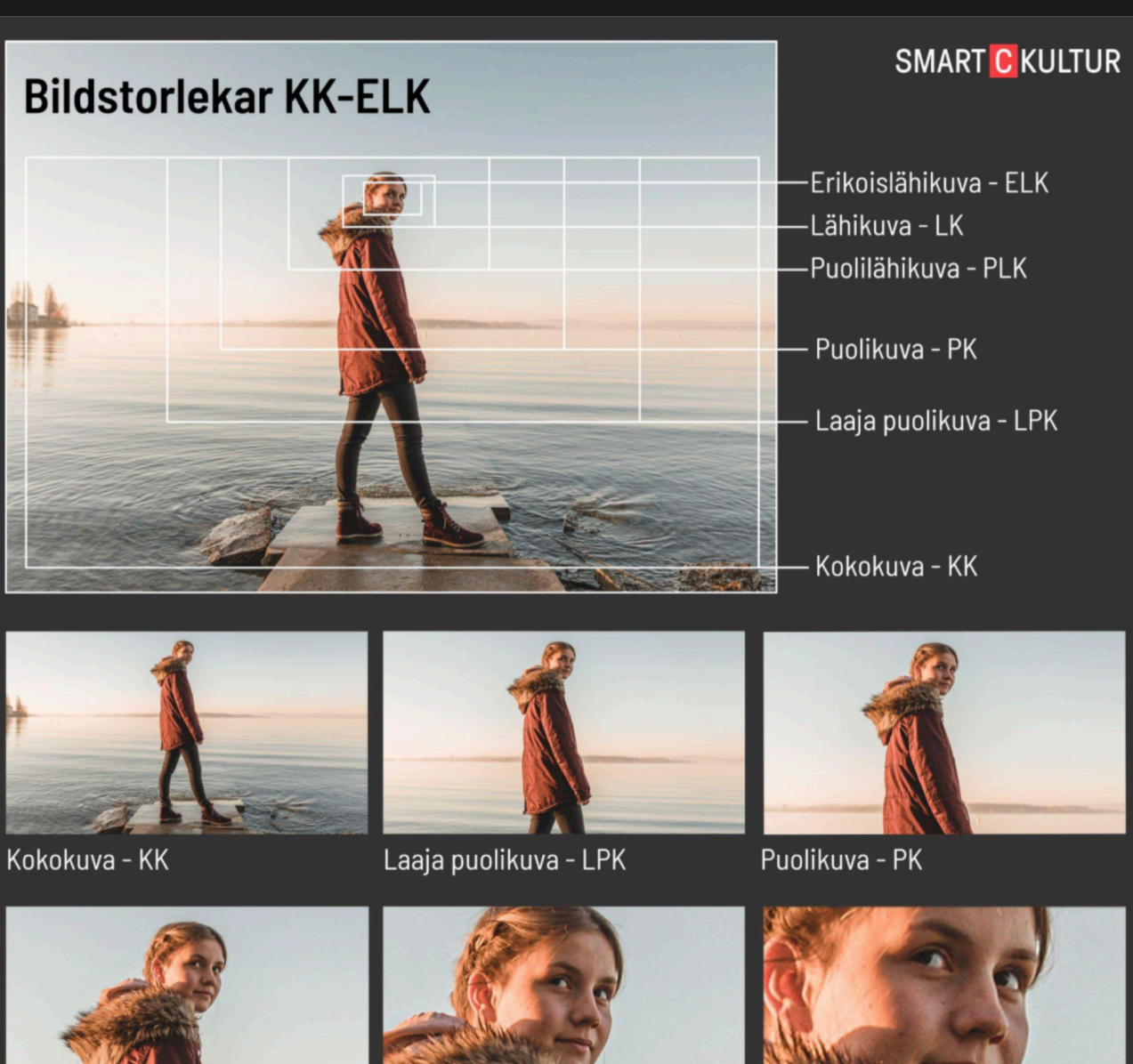

Puolilähikuva - PLK

Lähikuva - LK

Erikoislähikuva - ELK

Bild: Janosh Diggelmann, Unsplash, Bildkollage: Staffan Gräsbeck

#### Bildstorlekarnas defnitioner

Här följer bildstorlekarnas defnitioner enligt den fnska standarden och vad deras motsvarigheter kallas på svenska och engelska. Notera att man i Sverige inte delar upp bildutsnitten lika noggrant som på finska och engelska.

YK - Yleiskuva | Totalbild - Miljöbild -Vidbild - Etableringsbild | Extreme Long Shot (ELS). En så vid bild som möjligt där man etablerar en plats. Inga specifka detaljer går att urskilja.

#### Laaja kokokuva LKK | Svenska N/A | Long

Shot (LS). Binder en person eller ett föremål till sin omgivning så att det ännu finns mycket utrymme kring huvudobjektet. En vid bild som rymmer mycket information om helheten.

#### KK - Kokokuva | Helbild | Full Shot (FS).

En bild där hela huvudobjektet syns utan att inkludera extra utrymme runt omkring, exempelvis ovanför huvudet eller under fötterna på en person. Helbilden kan inkludera flera personer eller föremål i samma bildstorlek.

#### LPK Laaja puolikuva | Svenska N/A |

Cowboy Shot (CS). Bildutsnittet beskär en person ovanför knäna så att händerna inkluderas då armarna är utsträckta nedåt Inget extra utrymme ovanför huvudet. Bildstorleken fungerar bra för flera personer.

#### PK Puolikuva | Halvbild | Mid Shot (MS).

Halva personen ungefär från naveln uppåt. Inget extra utrymme ovanför huvudet. Bildstorleken kan inkludera några personer.

#### PLK Puoli lähikuva | Svenska N/A |

Medium Close-up (MCU). Här är människan i fokus, ofta bara en till två personer. Beskärning från armhålorna eller bröstet uppåt utan att lämna extra utrymme ovanför huvudet.

#### LK Lähikuva | Närbild | Close-up (CU).

Ansiktet på en person. Bilden inkluderar en del av axlarna och har inget extra utrymme ovanför huvudet, alternativt så att en del av hjässan beskärs utanför bildutsnittet.

#### ELK Erikoislähikuva | Detaljbild - Extrem

närbild | Big Close-up (BCU). Bildstorleken för fram en detalj hos en person, exempelvis en del av ansiktet, en hand, en fäck eller något annat specifkt man vill att tittaren särskilt skall fokusera på.

Notera att det i andra länder används namngivna bildstorlekar som skiljer sig aningen från bildstorlekarna som är standard i Finland. Ett exempel på detta är "Medium Full Shot (MFS), som till fnskan kanske kunde översättas till "Puoli kokokuva" eller "Tät helbild" på svenska vilket i detta sammanhang vore en bild vars beskärning gick från knäna på en person uppåt utan att lämna extra utrymme ovanför huvudet.

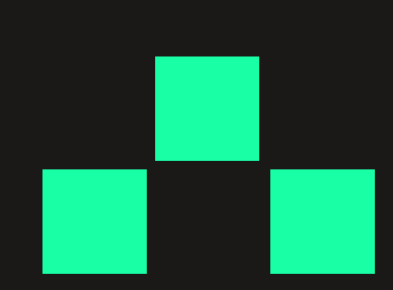

### Från workshopen Masterclass i Musikproduktion med Mike Grönroos

I april 2023 arrangerade Smartkultur en masterclass inom musikproduktion som drogs av musikproducenten Mike Grönroos. Följande rubriker behandlar det innehåll som togs upp under utbildningsdagen. Dessa punkter lämpar sig väl för sådana som redan har en förhandskunskap om arbete med ljud och musik.

#### De olika nivåerna av att lyssna

Lyssningen (högtalare, hörlurar & rum) är avgörande då man redigerar ljud. Rummet man befnner sig i påverkar mycket och lyssningen kan behöva korrektion. Fundera på att skaffa: https://www.sonarworks.com/ soundid-reference/

Hörlurar? Fördelar & nackdelar. Många lyssnar med bra lurar i dag, inte med stora högtalare i sitt vardagsrum. Därför måste man ha koll på hur låten låter i hörlurar också.

Lyssna musikaliskt. Förstå genren och vad det är du lyssnar på.

#### Vad innebär musikproduktion idag

Förut gjorde man en demo hemma och spelade sedan in i studio "på riktigt".

Idag kan demon vara den färdiga produkten. Det lönar sig att banda med bra kvalitet redan från första början - de första

"riffarna" kan ofta bli de bästa tagningarna och användas i slutresultatet.

#### Skall man ge ut skiva eller singel?

Marknadsföring är en viktig del av musikproduktion

Behöver man musikteori? Jo och nej. Det hjälper mycket, men det viktigaste är att man hör vad som låter bra.

Mixa och/eller mastra själv? Nej. Ett par andra öron är guld värda.

Håll dig up-to-date. Lyssna mångsidigt och mycket.

#### Hur mycket jobb innebär

musikproduktion? Komponering, inspelning, redigering, samplande, mix, master, somekampanj, utgivning, konserter. En skiva kan ta flera år att producera

#### Låtskrivning kort

Hur kommer ideér till?

Vad behövs? Hook, uppbyggnad, sound, groove. Idén kan komma visuellt. Behöver inte vara ett riff. Kan få en beställning på "det ska låta som en blå himmel" till exempel.

Hur många låtskrivare? Till och med 6 st i Mello 2023.

Hur övar man? Bara genom att göra. Om och om igen.

Låten blir en helhet av uppbyggnader som t.ex. ABABCDBCC och olika produktionselement - exempelvis drop före refrängen, dj-typs flter etc., ljudefeffekter

#### Datorhårdvara

Mac / PC. Det går bra att jobba med båda men det kan finnas olika programvara för olika hårdvaror

Ram-minne, processor. Båda behövs, men ljudarbete är inte lika krävande som bild.

Backup. Se till att göra backup hela tiden. Annars försvinner allt när det händer något. Skaffa ett pålitligt system.

Plugin / HW. Effekter som är softwareplugins äter av datorns resurser, men är lätta att använda. Hardware effekter kan vara digitala eller analoga och fungera som en plugin (digitala, alltså rätt enkla att använda) eller analogt (d.v.s. man måste helt fysiskt skicka ljudsignalen till och från effekten. Detta kräver mixerbord och utoch ingångar i en helt annan magnitud än de digitala).

#### **DAW**

Digital Audio Workstation. Programmet man hanterar spåren med. T.ex. Pro Tools, Logic (Mac), Ableton, FL Loops, Cubase

Alla gör i princip samma sak, men kan lämpa sig bättre för vissa specifka ändamål. Viktigast är att jobba med något man är bekväm med.

#### Uppträdande eller performans i studion

Det är alltid intressantare att höra nån ge sitt allt än en osäker fastän bra röst

Psykologi vid inspelning. Förstå sig på instrumentet för att kunna ge feedback, samt teknisk kunskap om hur det mickas på bästa möjliga sätt

Håll pauser! Öronen! Hearing fatigue drabbar en väldigt snabbt. Också artisten vänjer sig och vet inte om performansen är bra eller inte.

Det behövs kanske bas i lyssningen för känsla. Volym är också ok! Spela med soundet som känns bäst. Performance viktigare än hifi i inspelningsskedet.

Många tagningar. Helst en extra för säkerhets skull. Men inte roligt med 100 tagningar (hearing fatigue).

#### MIX

Olika plan. Först: Vision!

Sedan enskilda sound / instrumentens sound. Börja med sång? Göra en grund som man bygger på? Bygga upp hela frekvensspektrumet, bas -> air. Djupet (reverb, delay), Bredd (stereo) samt höjd (sången ligger ovanför = frekvenser, kompression).

Till sist mix = vad är en bra mix? LYSSNA

här på någon referens och någon avvikande genre. Göra utrymme, men få saker att låta tillsammans som ett helt enhetligt sound. Busskompression. sidechain, parallelkompression, Rear Buss tricket (d.v.s. att skicka flera individuella spår till en bus med kompression på och sedan addera det till mixen).

#### Effekter

#### Mastring

Tips: lyssna på Svante Forsbäck.

Hjälp musiken att få rätt energi. https:// arenan.yle.f/poddar/1-64625593 - Svante berättar om mastring

#### Bra plugins eller hardware:

M/S, knif Soma (https://www.pluginalliance.com/en/products/knif\_audio\_ soma.html)

Elysia (https://www.plugin-alliance.com/ en/products/elysia\_alpha\_compressor. html)

Shadow hills / motsvarande optisk + transformer (https://www.plugin-alliance. com/en/products/shadow\_hills\_class\_a\_ mastering\_comp.html)<

#### Sång / Dialog

Viktigaste: Mic, teknik och UTRYMME

Röst och mic. Varför är U47, sony C800G, Earthworks Audio SR314 kända å bra? Komponenter, neutrala, men alla är inte alltid bra i alla situationer.

Putsa / editera. Editera. Sedan editera igen. Till exempel klippa ut S:en skillt. Klipp ut dem på ett eget spår. Byt ut ett dåligt S om det behövs.

Problem med överkompression, allt hörs. Smasken, utrymmet. S:en blir

överväldigande. Därför är editeringen så viktig. Izotope RX hjälper till med smask å noise å kan också få bort en del rum vid behov.

Hur uppnå soundet? EQ / Kompression / kompression / de-esser / EQ / saturation? / limiter? Hur ser din kedja ut?

Soothe2 är bäst. https://oeksound.com/ plugins/soothe2/

#### Plugins

- Fabflter
- Izotope RX
- Goodies (Elysia, Gullfoss, soothe, Soundtoys, SDDR för saturation, Seventh
- Heaven, Valhalla, Rvox)

#### Vanliga misstag

- att ha för bråttom

- att lägga på limiter/masterkedja i sista skedet, hårdare, tror allt blir bättre.

#### Nyttiga artiklar och videor

https://www.pro-tools-expert.com/ production-expert-1/5-mistakes-peoplemake-when-mixing-with-eq

https://theproaudiofles.com/soundtoysplugins/? fbclid=IwAR303nbsWkyXWXwARGE8JvVFsX2 VVbbXwfh5xqqnV3HsgPxiBRT6f8d928M

https://youtu.be/2CCzT7WlKAA - rearbuss tricket

https://youtu.be/-jCwIsT0X8M - om sample rates

https://youtu.be/NilfCElGJ2c - Mid / Side

https://youtu.be/2Gls252xwcc - Vocal EQ mid viktigaste

https://youtu.be/ysh09rYj8yM - Knif Soma M/S EQ

"The general rule is that the more dominant you want your bass to be, the thinner the guitars have to be and vice versa. If you want both to be dominant in the lows, then you want a muddy mix." -Ermin Havidovic

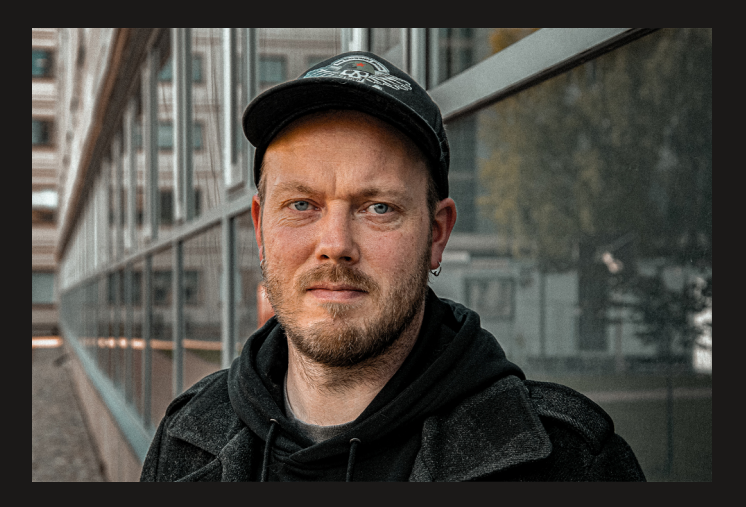

Mikael "Mike Grönros"

## Ajolista botten

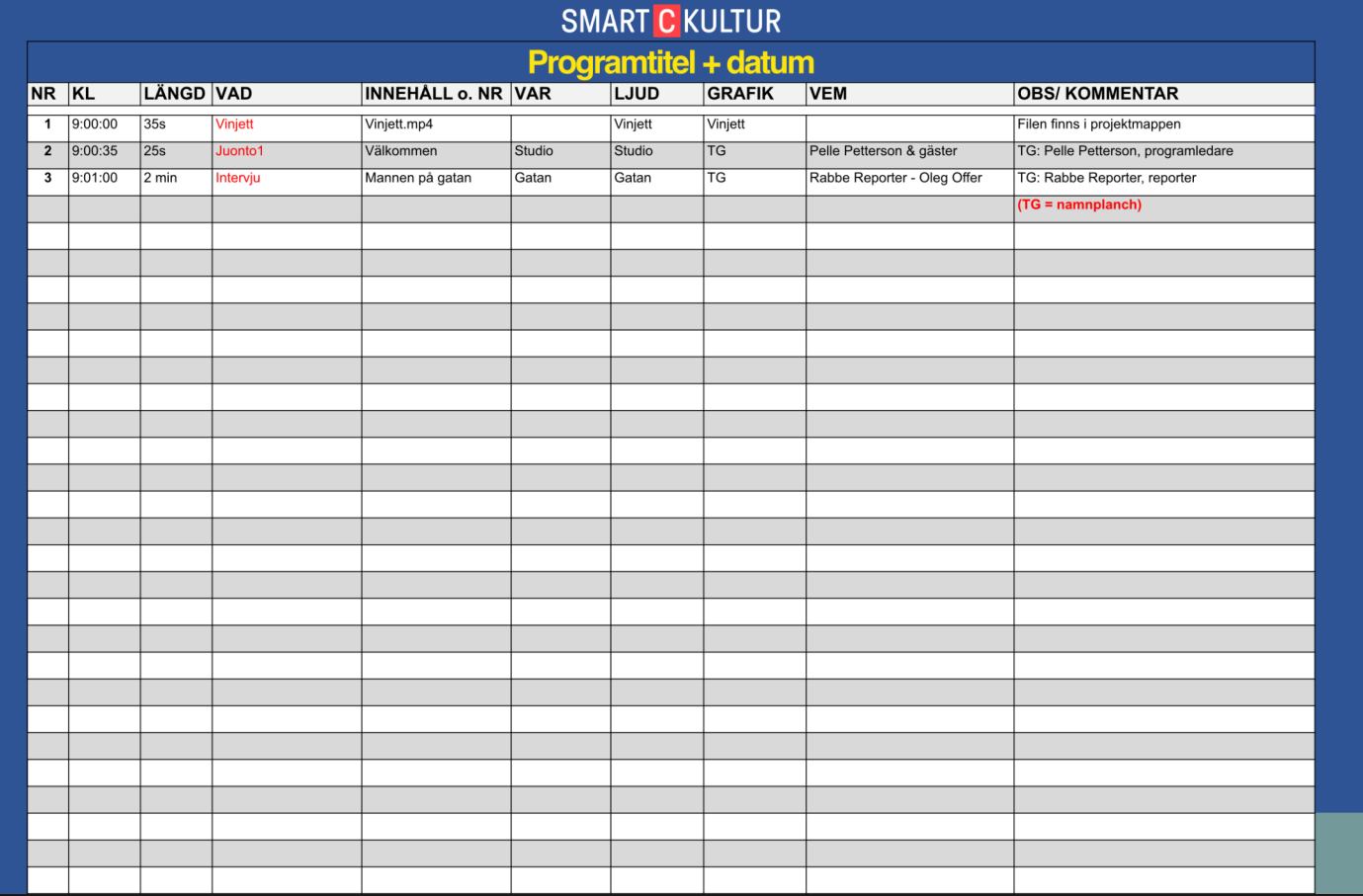

### Utrustning som används i workshopen Streamingens grunder

- 1. Kameror 3 st
- Canon CR-N300
- 3 st stativ
- 2. Kablar till kamerorna
- 3 st (tillräckligt långa) Ethernet-kablar (kallas också RJ-45 eller CAT)

#### 3. Mikrofoner

- 2 st trådlösa s.k. knappmikrofoner med en gemensam mottagare, Boya BY-WM8 PRO

#### 4. Kablar till mikrofonerna

- 1 st. 3,5 mm - XLR stereokabel mellan mottagaren och mixerbord

#### 5. Mixerbord

- Soundcraft Signature 12, USB-anslutet
- USB-kabel, mixer-dator

#### 6. Dator

- dator med OBS-studio installerat och ethernet-anslutning (alternativt via en USBadapter)

#### 7. Router med Power Over Ethernet\*

- för att sammankoppla kameror

#### 8. Nätuppkoppling

- direktanslutning till nätet med kabel, undvik WiFi.

#### 9. Kablar till dator, router och nät

- 1 st. Ethernet kabel (kallas även RJ45 eller CAT) mellan dator och router
- 1 st. Ethernet kabel (kallas även RJ45 eller CAT) mellan router och nätuppkoppling

#### Power Over Ethernet NDI

Power Over Ethernet (PoE) innebär en egenskap där elförsörjningen av apparaten i fråga, i detta fall kameran, sker via Ethernet-kabeln. Således behövs ingen skild strömkabel. Detta förutsätter att Routern har denna egenskap.

NDI eller Network Device Interface är ett sätt att överföra information mellan apparater som är kopplade till samma nätverk. I detta fall är våra kameror och dator kopplade och kommunicerar med NDI-teknik. Detta möjliggör överföring av högresolutionsbild och längre kablar vilket i sin tur ger oss friare händer när det gäller kameraplaceringen.

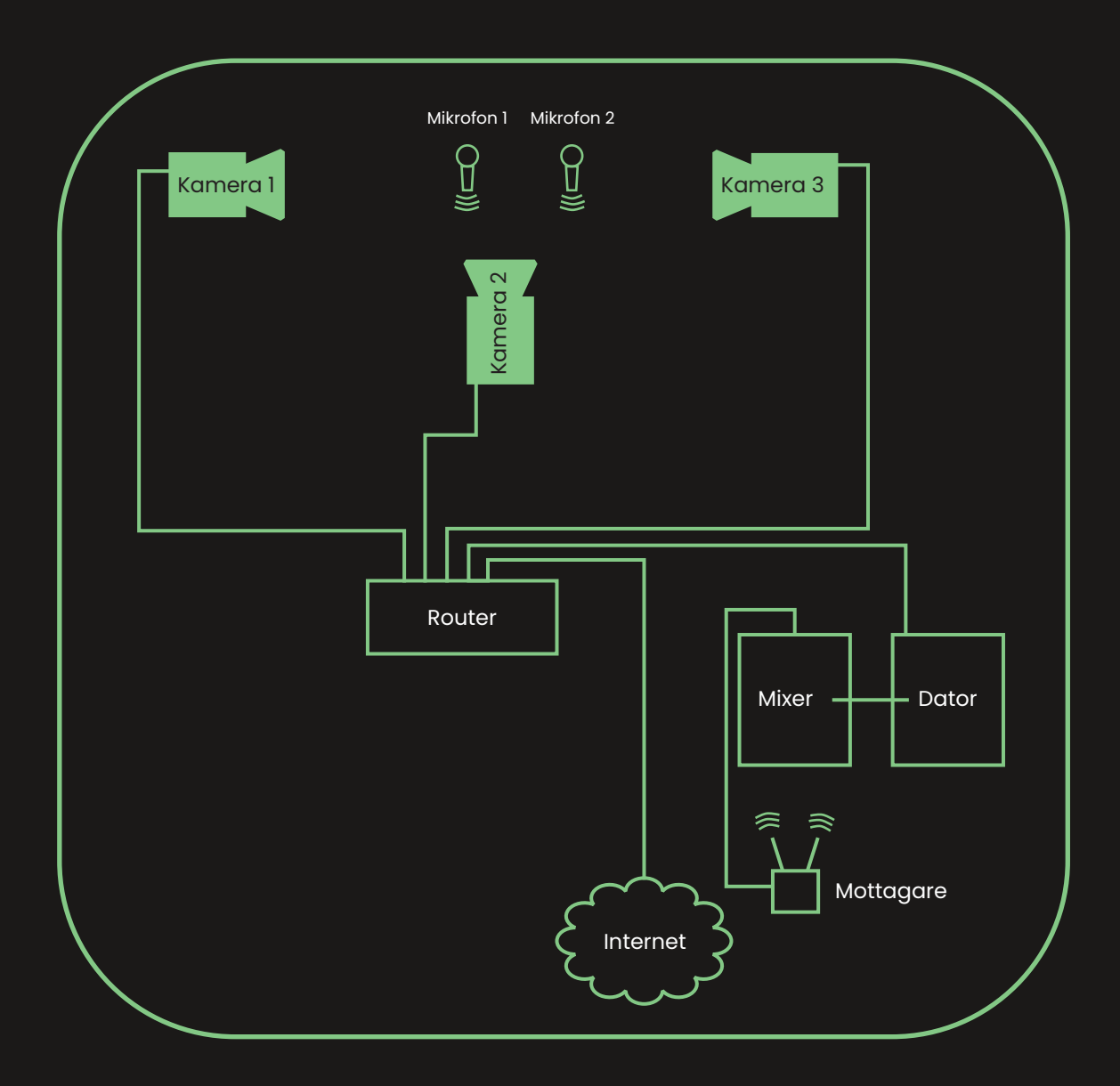

### Mera info om projektet på luckan.f/smartkultur

Smartkultur i Nyland – Kulturens digitala stödpatrull. Projektet fnansieras som en del av unionens åtgärder mot Covid-19-pandemin.

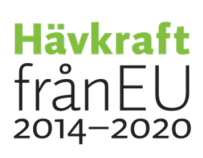

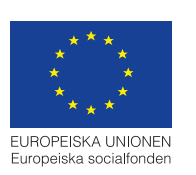

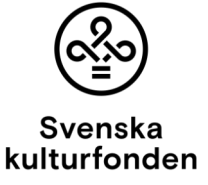

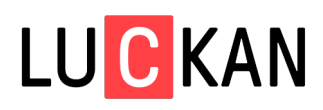